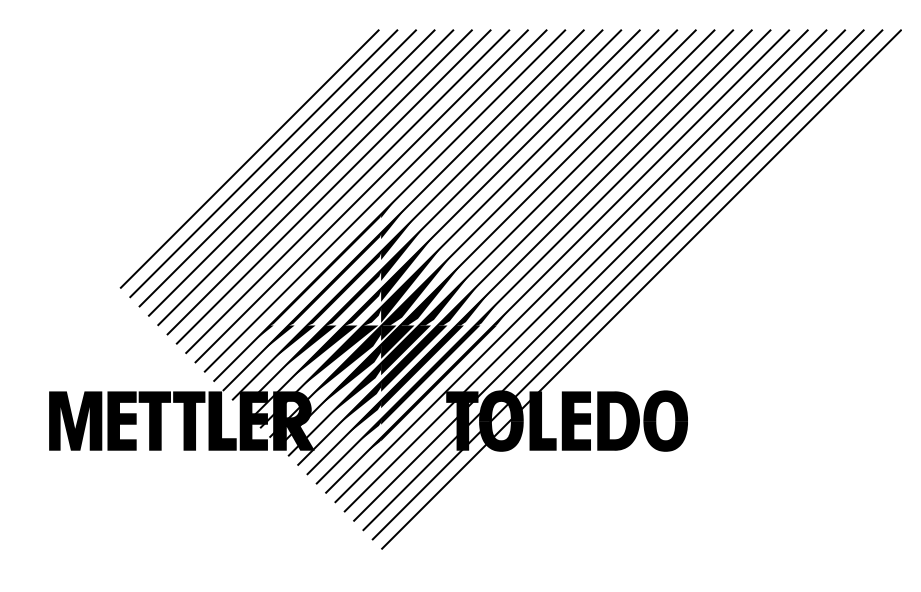

# **XK3141 IND131/331** 称重显示控制器 使用说明书

本手册版权归梅特勒-托利多公司所有,保留一切权利。未经本公司书面许可,任 何单位和个人不得擅自摘抄、复印本书的部分或全部,并不得以任何形式传播。 METTLER TOLEDO 为梅特勒-托利多公司的注册商标!

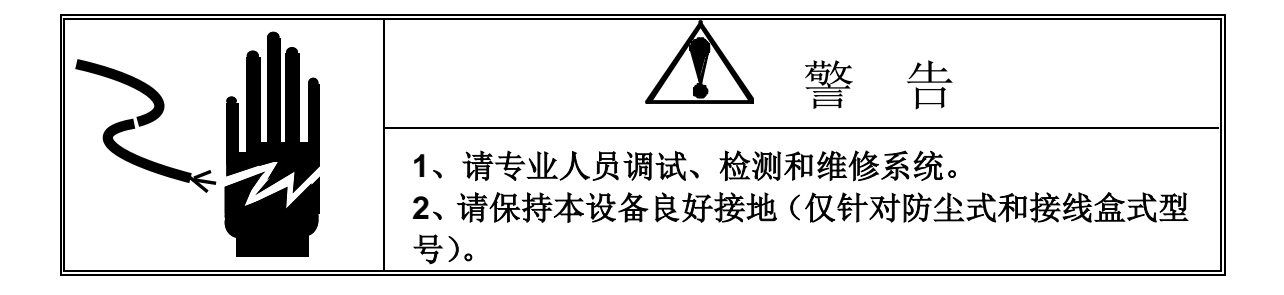

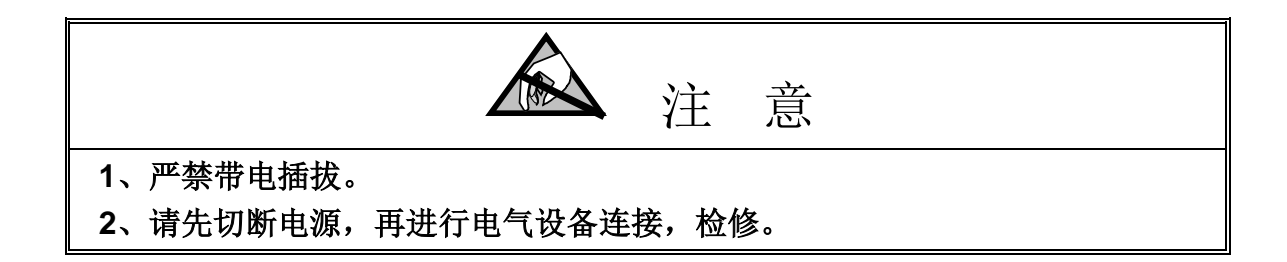

**METTLER TOLEDO** 保留修改本说明书的权利

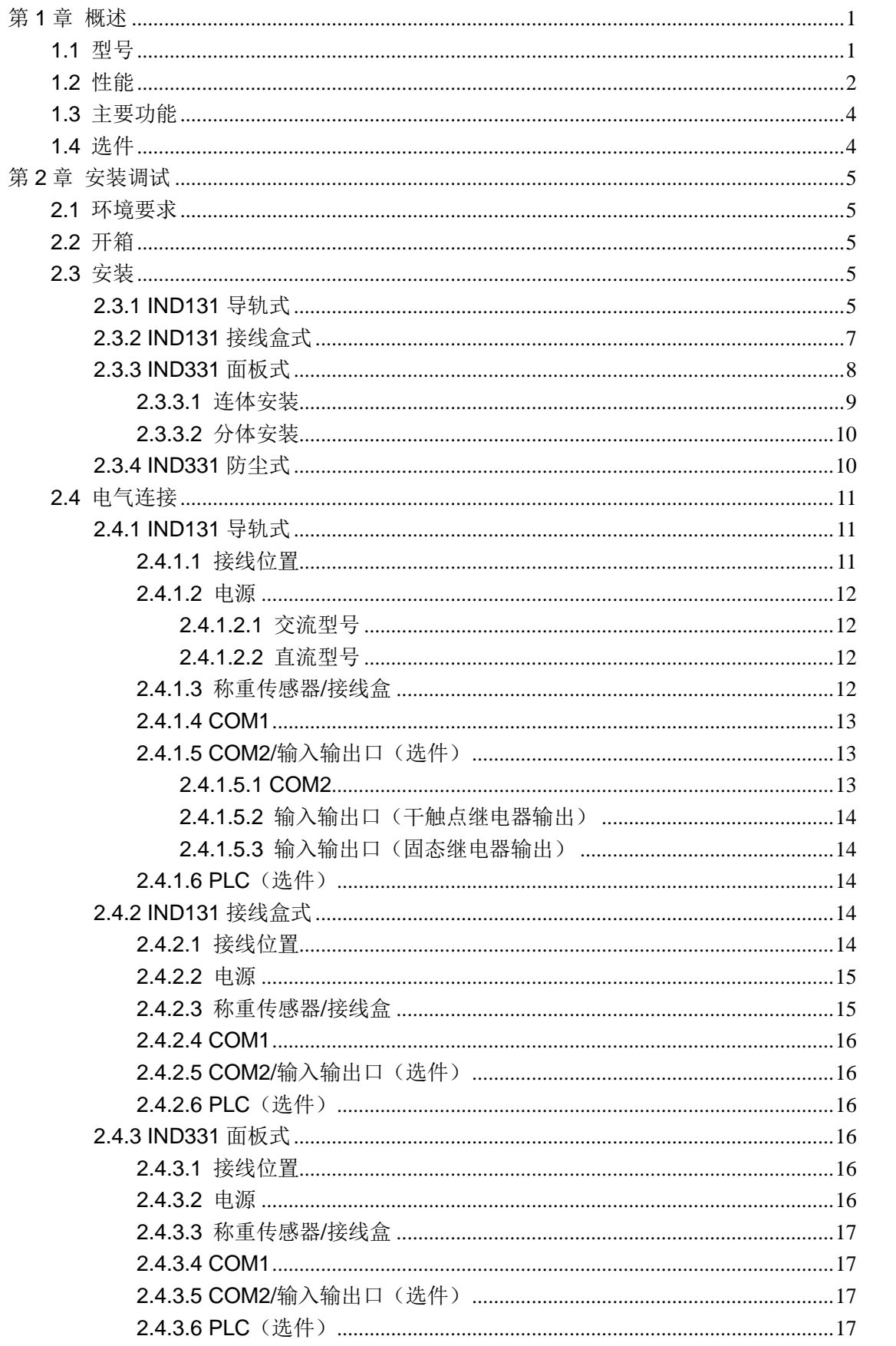

# 目录

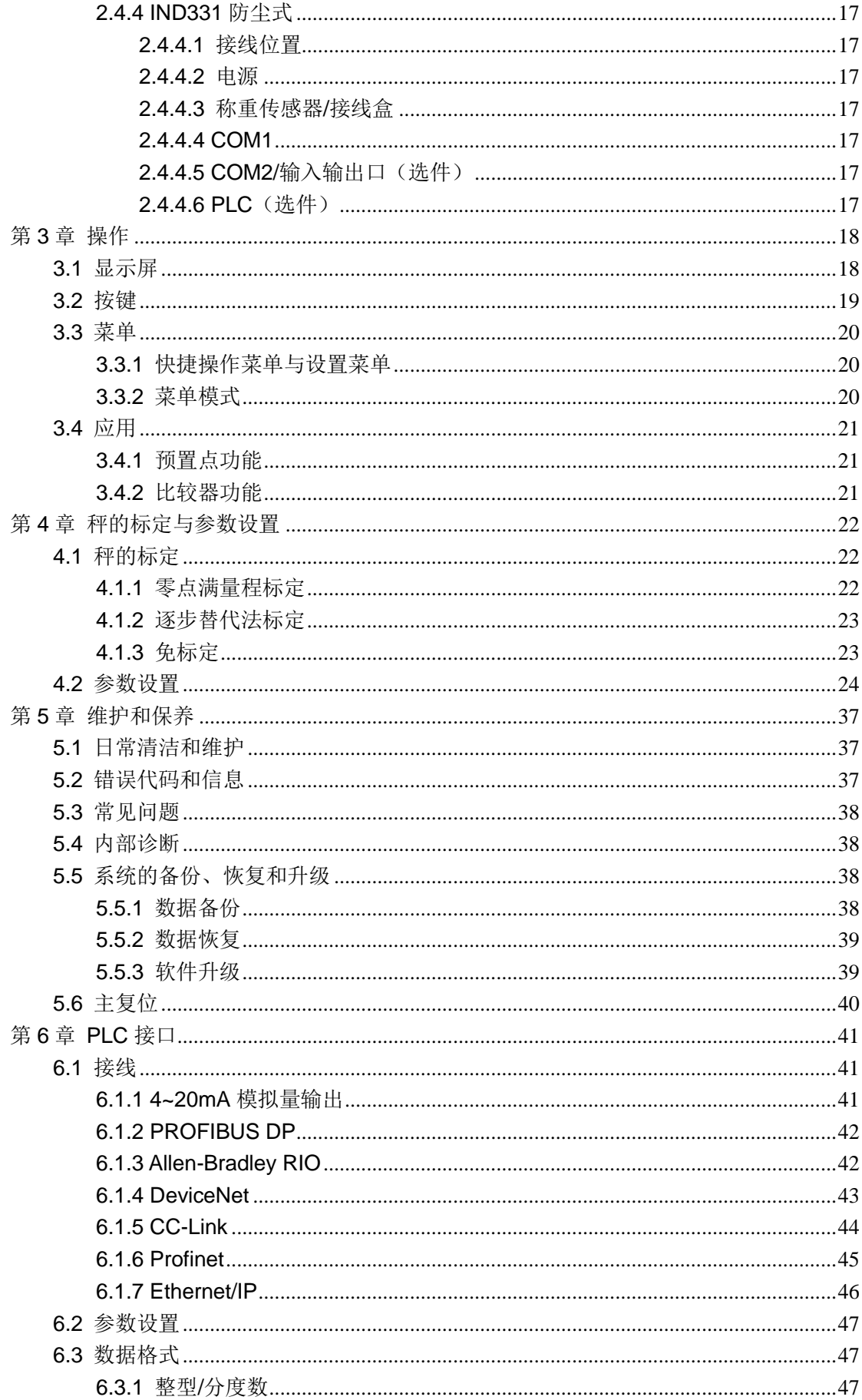

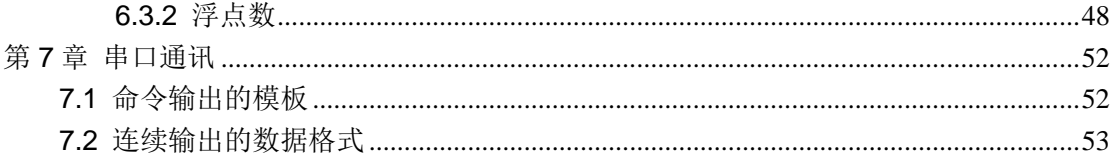

# <span id="page-8-0"></span>第1章 概述

本手册旨在帮助用户了解 IND131/331 称重显示终端的性能特点,以及安装、标定、维 护和参数设置的方法。

<span id="page-8-1"></span>1.1 型号

IND131/331仪表具有以下型号:

- 
- 
- 
- IND131导轨式, 交流电源 IND331面板式, 交流电源
- IND131导轨式, 24V直流电源 IND331面板式, 24V直流电源
	- IND131接线盒式, 交流电源 **IND331**防尘式, 交流电源
- IND131接线盒式, 24V直流电源 IND331防尘式, 24V直流电源

在仪表铭牌上可查找到 IND131/331 的型号、规格和编号(仪表序列号)。请对照 图 1-1 来确定是否与仪表的实际配置一致。

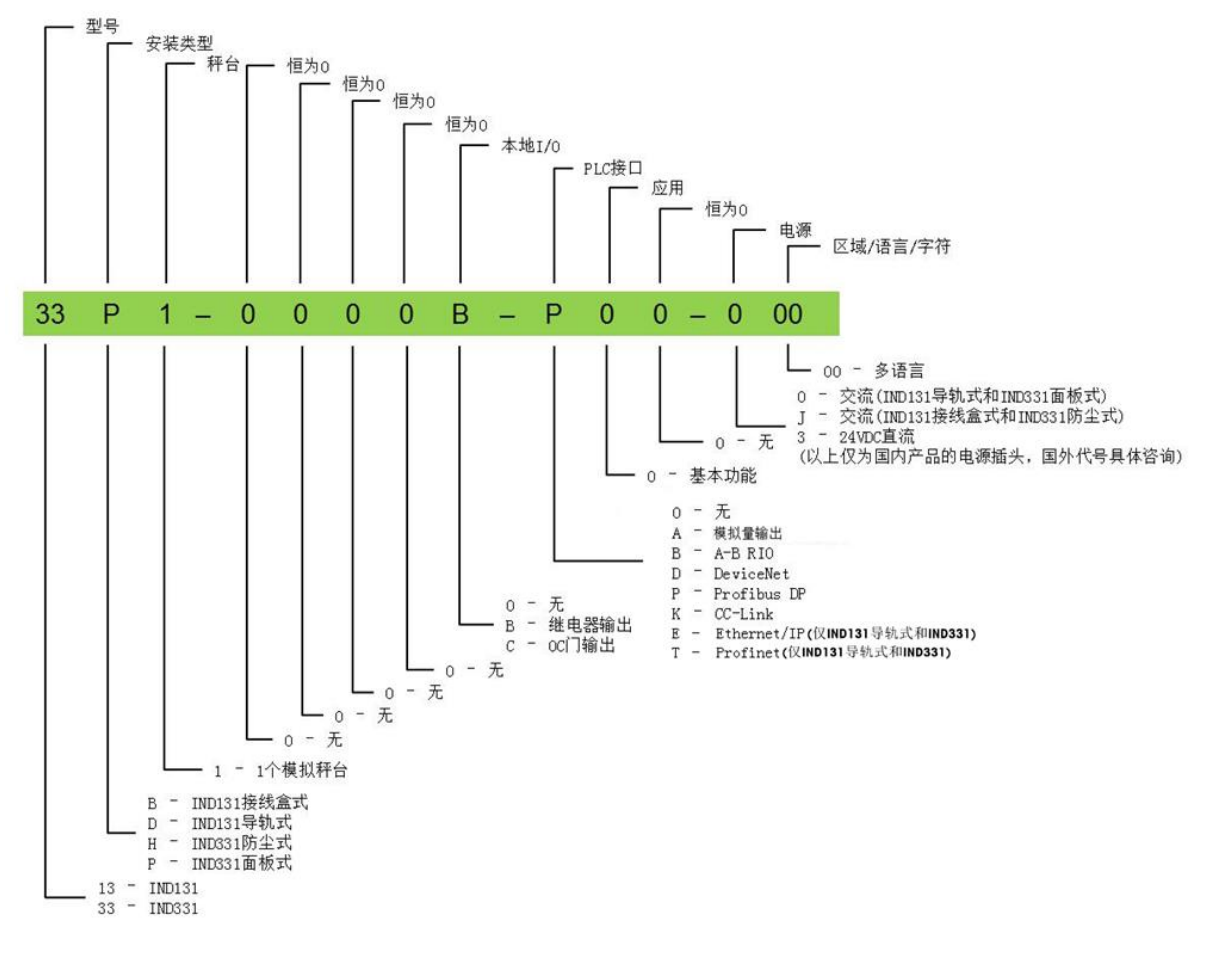

图1-1 IND131/IND331的型号配置

## <span id="page-9-0"></span>1.2 性能

| IND131/331 性能               |                                                                                          |  |  |
|-----------------------------|------------------------------------------------------------------------------------------|--|--|
|                             | 导轨式: 塑料外壳, 带小显示和操作面板                                                                     |  |  |
| 外壳                          | 面板式: 不锈钢前面板, 塑料外壳, 前面板和机身可连体或分<br>体安装                                                    |  |  |
|                             | 防尘式: 全不锈钢外壳, 带操作面板                                                                       |  |  |
|                             | 接线盒式: 全不锈钢外壳, 内置导轨式仪表和接线盒板                                                               |  |  |
|                             | 导轨式: 68 mm x 138 mm x 111 mm                                                             |  |  |
|                             | 面板式:                                                                                     |  |  |
| 尺寸(w $\times$ h $\times$ d) | 前面板: 168 mm $\times$ 68 mm $\times$ 12 mm                                                |  |  |
|                             | 后外壳: 156 mm × 68 mm × 111 mm                                                             |  |  |
|                             | 防尘式: 220 mm x 131 mm x 177 mm                                                            |  |  |
|                             | 接线盒式:251 mm × 246 mm × 123 mm                                                            |  |  |
|                             | 导轨式: IP20                                                                                |  |  |
| 防护等级                        | 接线盒式: IP69K                                                                              |  |  |
|                             | 面板式: IP65                                                                                |  |  |
|                             | 防尘式; IP66                                                                                |  |  |
| 使用环境                        | 认证温度: -10°~40℃; 操作温度: -30°~60℃<br>相对湿度: 10%~95%,不冷凝                                      |  |  |
| 防爆                          | IND131/331仪表不可用于易燃易爆的危险场合。具体应用<br>请咨询梅特勒-托利多。                                            |  |  |
|                             | 交流: 85~264VAC, 49~61Hz                                                                   |  |  |
| 电源                          | 直流: 18~36VDC                                                                             |  |  |
|                             | 仅为交流供电的 IND331 防尘式和 IND131 接线盒式提供电源<br>线,其它带有电源端子。                                       |  |  |
| 能耗                          | 参见表1-2, 1-3                                                                              |  |  |
| 显示屏                         | 绿色OLED点阵显示屏。可显示重量、重量单位、毛重/净重、<br>动态和零中心符号等。<br>IND131: 重量显示高度6 mm<br>IND331: 重量显示高度14 mm |  |  |
| 精度                          | 最大显示分度100,000d, 最大检定分度6000e(OIML)/10000d<br>(NTEP)                                       |  |  |
|                             | A/D转换速率: 366Hz                                                                           |  |  |
| 速率                          | 预置点比较速率: 50Hz                                                                            |  |  |
|                             | PLC更新率: 20Hz                                                                             |  |  |
|                             |                                                                                          |  |  |

表 1-1 IND131/331 的性能特点

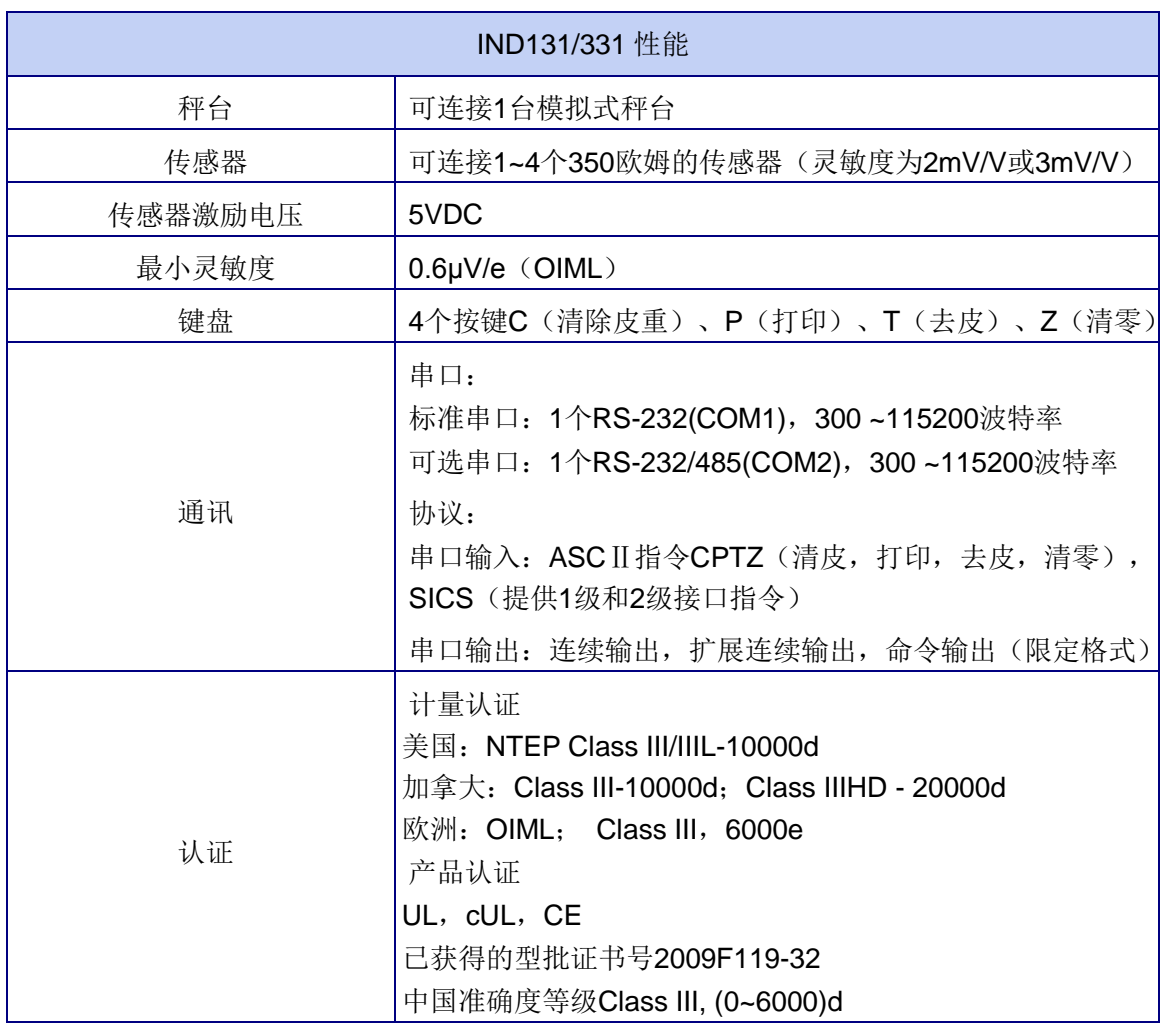

### 表 1-2 IND131/331 的电源能耗(交流)

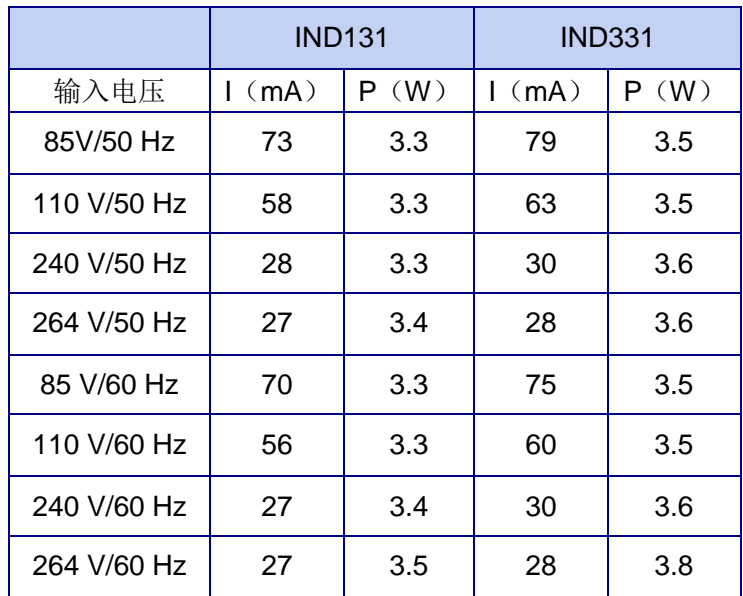

|            | <b>IND131</b> |      | <b>IND331</b> |      |
|------------|---------------|------|---------------|------|
| 输入电压       | (mA)          | (W)  | (mA)          | (W)  |
| 18VDC (最小) | 158           | 2.84 | 170           | 3.06 |
| 24VDC      | 120           | 2.88 | 130           | 3.12 |
| 36VDC (最大) | 84            | 3.02 | 90            | 3.24 |

表 1-3 IND131/331 的电源能耗(直流)

### <span id="page-11-0"></span>1.3 主要功能

- 清零:直接通过仪表可进行按键清零和自动零跟踪,也可利用输入口或PLC实 现清零;
- 去皮: 直接通过仪表可进行按键去皮和负净重修正, 也可利用输入口或PLC实 现去皮,且通过PLC可实现预置皮重功能;
- 清皮:直接通过仪表可进行按键清皮,也可利用输入口或PLC清除皮重;
- 打印:直接通过仪表可进行按键打印和自动打印(达到预置点时),也可利用 输入口或PLC实现打印;
- 预置点功能:可进行定值控制如单物料的双速灌装等应用;
- 比较器功能:可进行分选检重、上下限报警等应用;
- 流量功能: 利用比较器或PLC可进行流量的监测;
- SD存储器: 可对设置参数和标定参数进行备份与恢复, 也可利用其升级软件;
- Insite™工具:可利用PC配置工具Insite™进行参数的在线/离线设置和备份。

### <span id="page-11-1"></span>1.4 选件

IND131/331提供了以下选件:

● COM2/DIO 选件板: 一COM2/DIO (继电器输出): 包括 1 个 RS-232/485 串 口、2 个输入口和 4 个输出口。其中输入是光耦隔离输入, 可选择有源或无源;输出是干触点继电器输出

> -COM2/DIO(OC 门输出):包括 1 个 RS-232/485 串口、 2 个输入口和 4 个输出口。其中输入是光耦隔离输入,可 选择有源或无源;输出是固态继电器输出

- PLC 选件板: -0~10V,4~20mA 模拟量输出
	- $-$ PROFIBUS DP
	- $-\n$ DeviceNet
	- -Rockwell (Allen-Bradley) RIO
	- $-$ CC-Link
	- -Profinet(仅 IND131 导轨式和 IND331)
	- -Ethernet/IP(仅 IND131 导轨式和 IND331)
- SD 存储卡 (2G)
- 前面板选件包
- 墙式安装支架 用于防尘式 IND331

# <span id="page-12-0"></span>第2章 安装调试

本章将介绍如何安装和调试 IND131/331 称重显示终端, 安装前请仔细阅读本章内容。

### <span id="page-12-1"></span>2.1 环境要求

在安装 IND131/331 之前,请查阅第 1 章关于使用环境的要求。

### <span id="page-12-2"></span>2.2 开箱

请先检查包装箱是否完好。如已损坏,请检查内部部件是否完整;如未损坏,请打开包 装箱,取出称重显示终端。

包装箱中应包括:

- 仪表
- CD文件(内含所有电子档手册)
- 使用说明书
- 附件包
- 合格证

<span id="page-12-3"></span>2.3 安装

### <span id="page-12-4"></span>2.3.1 IND131 导轨式

IND131 导轨式外观示意图见图 2-1:

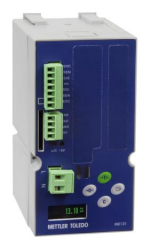

图 2-1 IND131 导轨式外观

IND131导轨式的结构尺寸见图2-2。单位为mm。

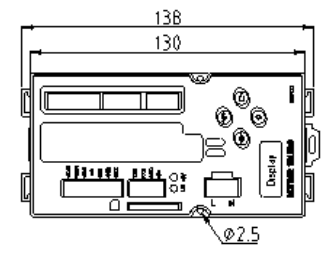

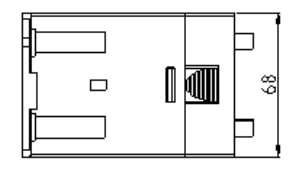

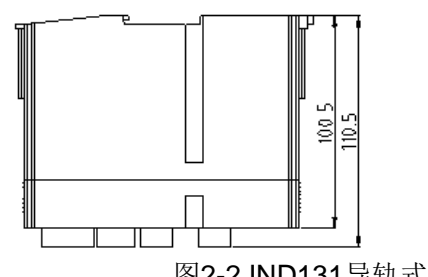

图2-2 IND131导轨式结构尺寸

IND131 导轨式的打开方法见图 2-3。导轨式的前外壳通过两个塑料卡簧固定在后壳体 上。要分开前后壳体,只需按下两侧的塑料卡簧,将前外壳从后壳体中拉出。

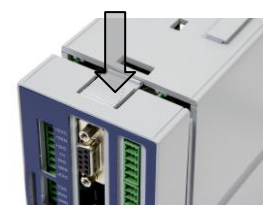

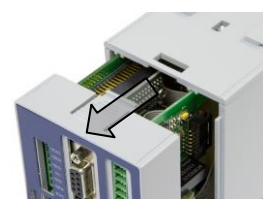

图 2-3 导轨式的打开方法

IND131 导轨式可安装在 35mm 宽的标准 DIN 导轨上。安装步骤见图 2-4 到图 2-6。

1. 推下固定卡锁, 见图 2-4;

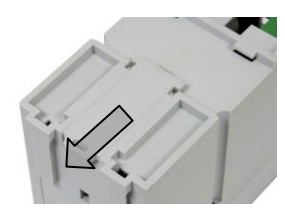

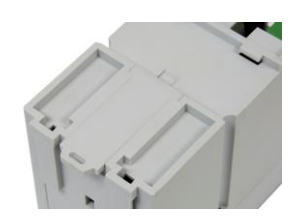

图 2-4 导轨式的安装 1

2. 仪表背面对着导轨,将导轨槽的一边卡在导轨上。向下用力,将仪表放置在导 轨上,见图 2-5;

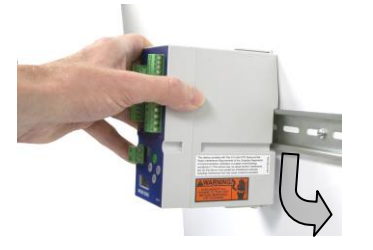

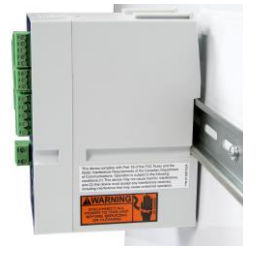

图 2-5 导轨式的安装 2

3. 推入固定卡锁, 将仪表完全固定, 见图 2-6。

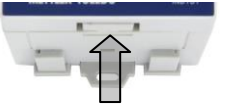

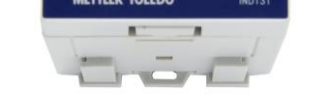

图 2-6 导轨式的安装 3

导轨式的拆卸方法见图 2-7。要从导轨上拆下仪表,可使用螺丝刀将固定卡锁拨到开锁 位置,再以如图方向取下仪表。

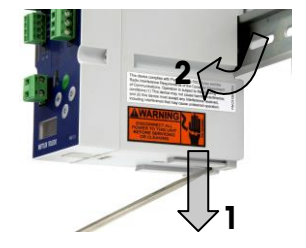

图 2-7 从导轨上取下仪表

此外, IND131 导轨式还可选配前面板套件, 来实现双显示双操作的应用。最长可支持 18m 的远程距离。见图 2-8 示。

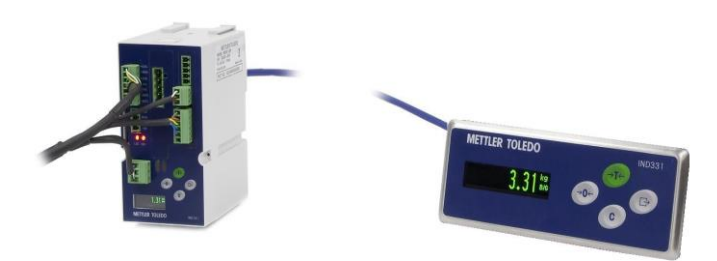

图 2-8 IND131 导轨式的双显示功能

### <span id="page-14-0"></span>2.3.2 IND131 接线盒式

IND131接线盒式中内置了IND131导轨式仪表与接线盒板。外壳上没有显示,打开外壳 后内置的导轨式仪表上带有小的显示屏。

IND131接线盒式外观示意图见图2-9。内部结构见图2-10。

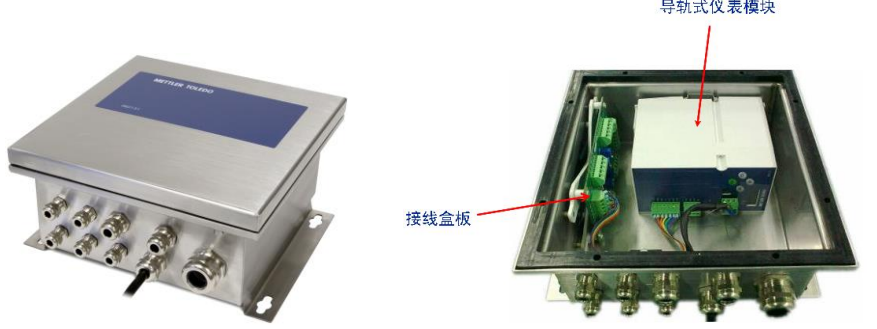

图2-9 IND131接线盒式的外观 图2-10 IND131接线盒式的内部结构 IND131接线盒式仪表可安装在墙面或地面上。请确保选用的部件能够承受仪表重量(约 4.5kg)。IND131接线盒式的结构尺寸见图2-11。单位为mm。

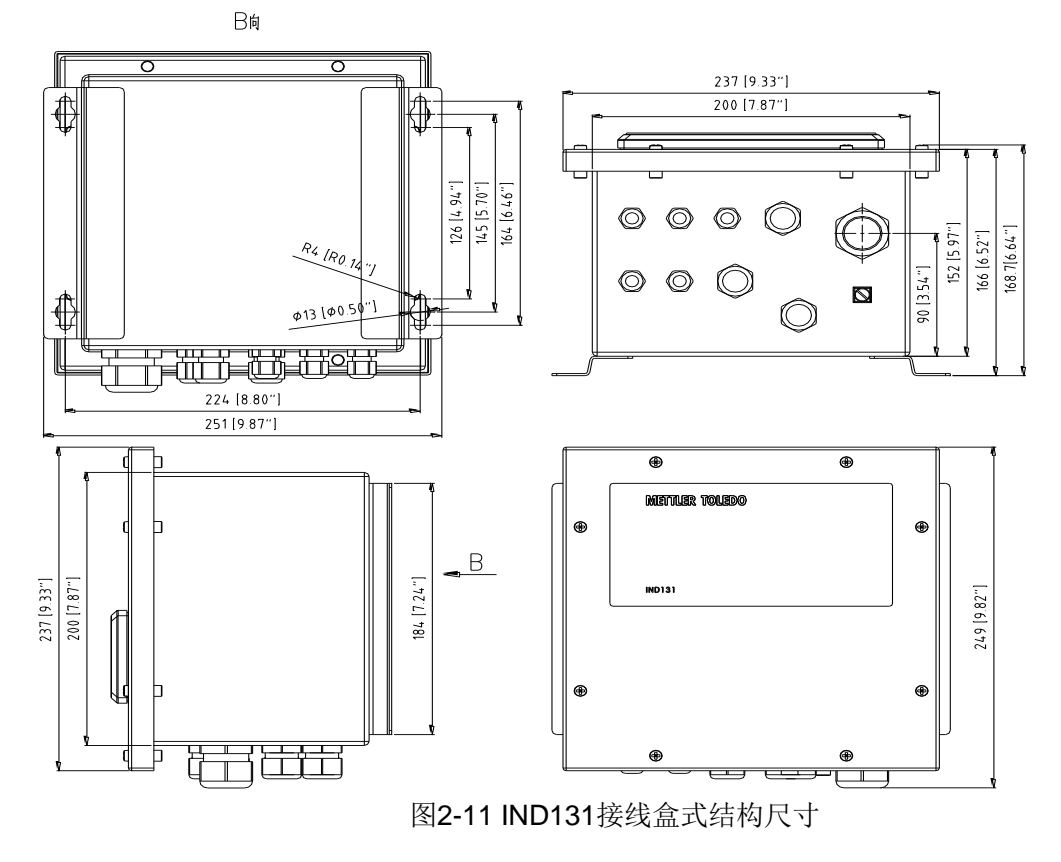

接线盒式安装的开孔尺寸见图2-12。

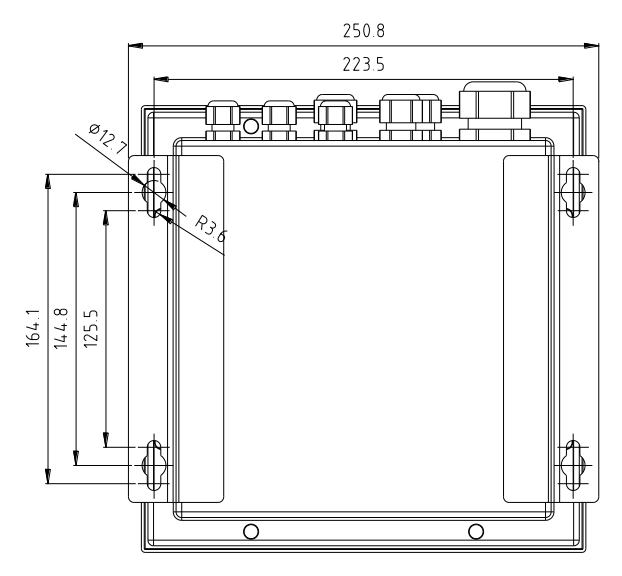

图2-12 IND131接线盒式开孔尺寸

### <span id="page-15-0"></span>2.3.3 IND331 面板式

IND331面板式外观示意图见图2-13:

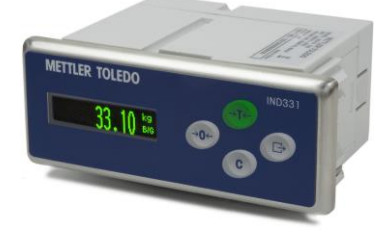

图2-13 IND331面板式外观

IND331面板式的结构尺寸见图2-14。单位为mm。

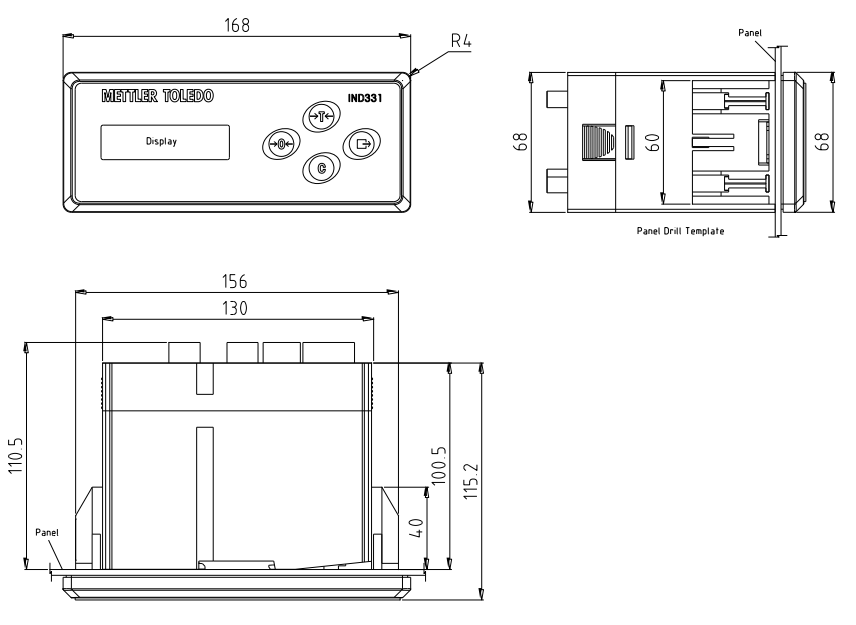

图 2-14 IND331 面板式结构尺寸 IND331 面板式有两种安装方式:前面板与仪表壳体连体安装或分体安装。

#### <span id="page-16-0"></span>2.3.3.1 连体安装

首先介绍连体安装方式:

先在控制柜上钻开 6 个螺丝孔和 1 个键盘接线孔, 尺寸见图 2-15。

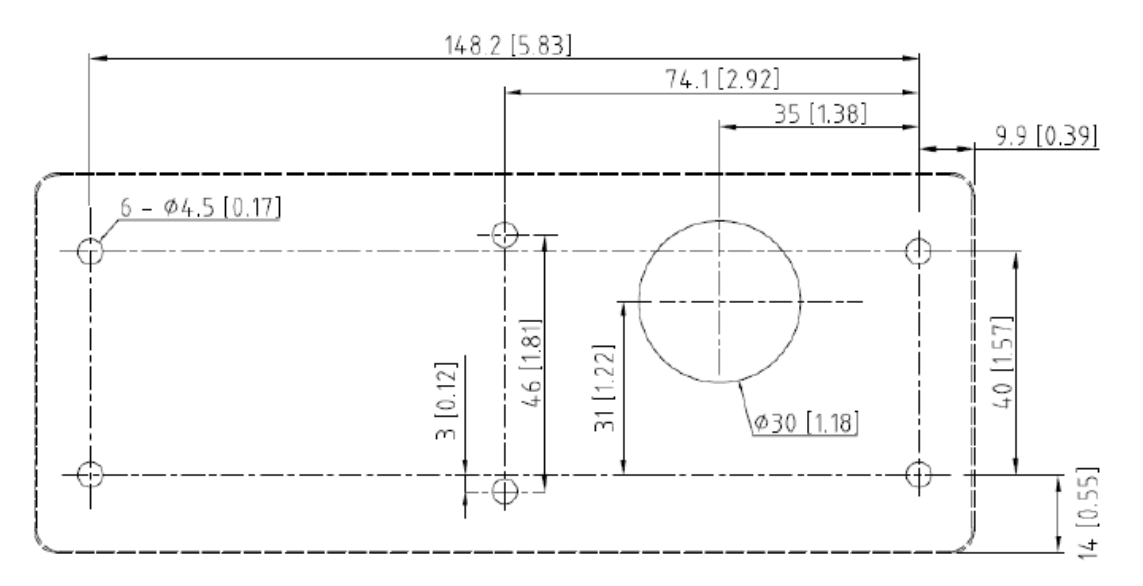

图2-15 面板式安装的开孔尺寸

打好孔后,先安装操作面板。将通讯线从孔中穿过。固定面板。见图 2-16。

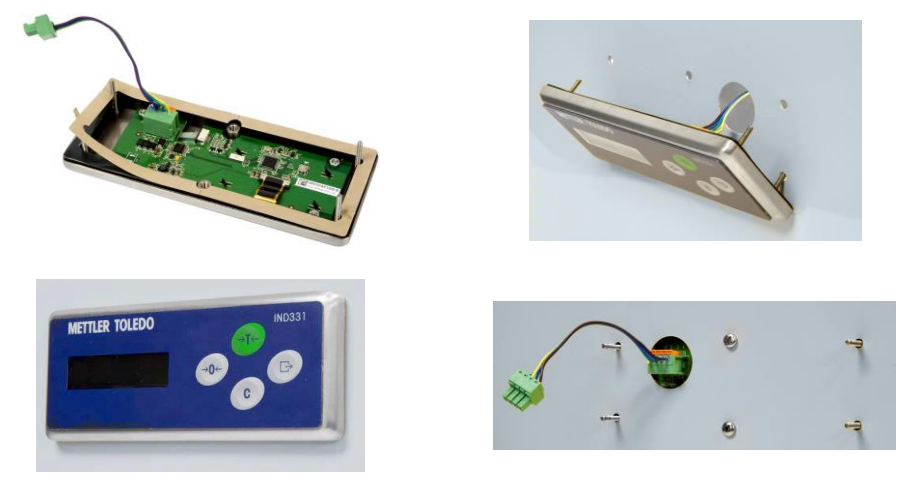

图2-16 安装操作面板 在仪表两侧装上耳朵板。耳朵板底部要与壳体背面齐平。见图2-17。

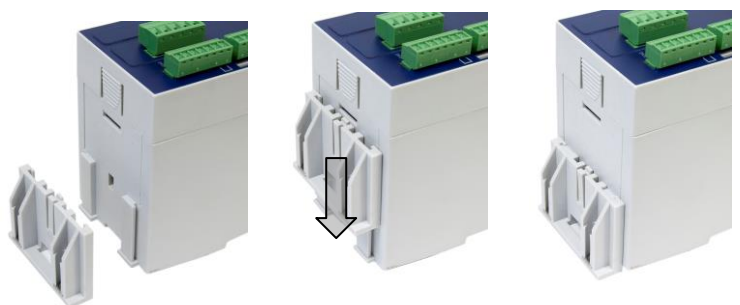

图2-17 安装耳朵板

最后安装仪表。将键盘接线连接到仪表背面,在左右两个耳朵板中各装上 2 个六角螺 柱,利用工具将螺柱固定。见图 2-18。

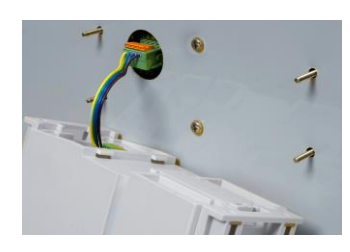

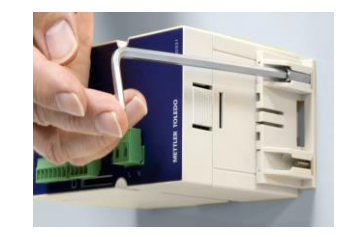

图2-18 安装仪表 前面板与仪表之间的通讯线的连接见下图(从仪表正面看):

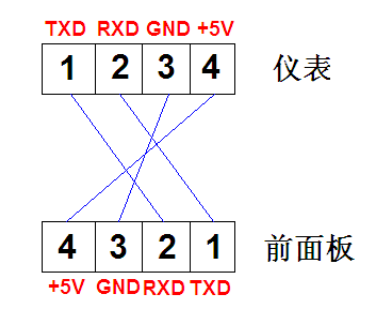

### <span id="page-17-0"></span>2.3.3.2 分体安装

第二种安装方式为分体安装。其中前面板的安装方式与连体安装相同,而仪表壳体则采 用与 IND131 导轨式相似的导轨安装方式, 从而实现远程显示。标准的通讯线为 15cm, 用 户可根据现场要求自制适宜长度的通讯线(标准 RS232 串口线),最长可支持 18m。见下 图 2-19。

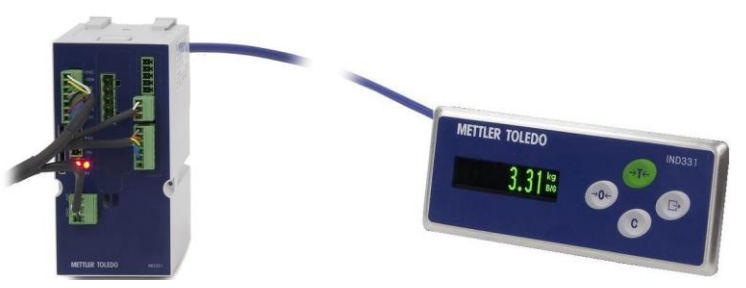

图 2-19 IND331 面板式的远程显示功能

### <span id="page-17-1"></span>2.3.4 IND331 防尘式

IND331防尘式的外观示意图见图2-20。

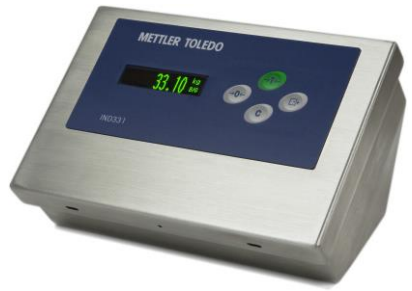

图2-20 IND331防尘式的外观 IND331防尘式的结构尺寸见图2-21。单位为mm。

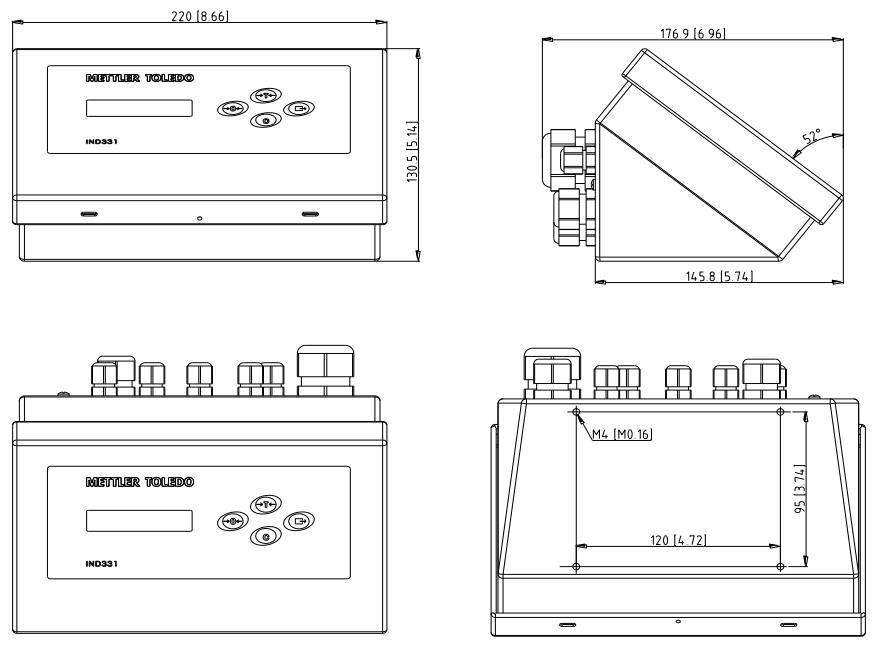

图 2-21 IND331 防尘式结构尺寸

防尘式壳体为全不锈钢, 面板与水平面成 38 度角。可放置在桌面等水平面上, 也可利 用安装支架固定在垂直墙面上。请确保选用的部件能够承受仪表重量(约 3.0kg)。墙面的 开孔尺寸见图 2-22。

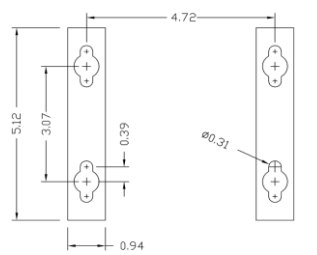

图 2-22 防尘式墙式安装的开孔尺寸

### <span id="page-18-0"></span>2.4 电气连接

### <span id="page-18-1"></span>2.4.1 IND131 导轨式

#### <span id="page-18-2"></span>2.4.1.1 接线位置

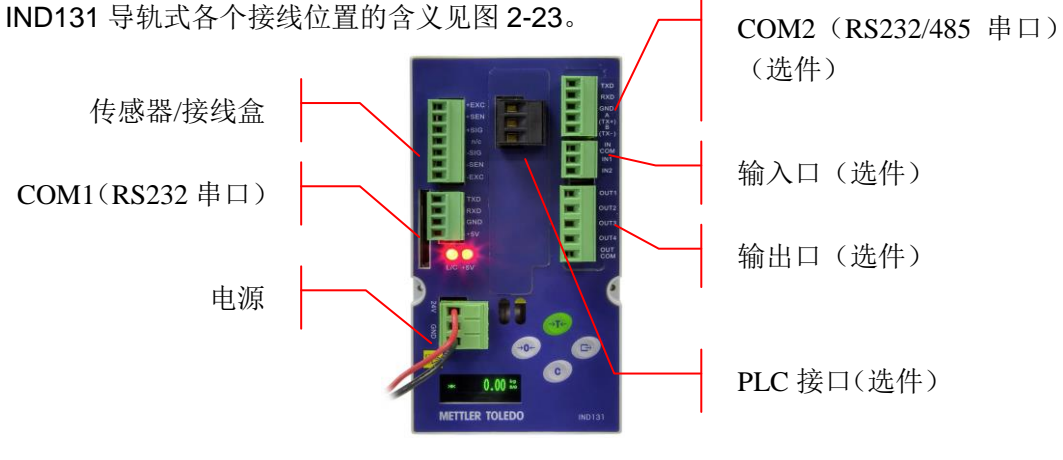

图 2-23 IND131 导轨式的接线位置

#### <span id="page-19-0"></span>2.4.1.2 电源

IND131/导轨式分为交流供电和直流供电两种型号,两种型号均不带有电源插头。使用 时一定要选择对应的电源,并保证接线正确。

<span id="page-19-1"></span>2.4.1.2.1 交流型号

交流型号的 IND131 导轨式不提供电源线——只要将现场的交流接到仪表的电源端子 上即可。在仪表的电源端子位置,标示有"L"和"N"。其中,"L"的代表火线,标有"N"的代表 零线。

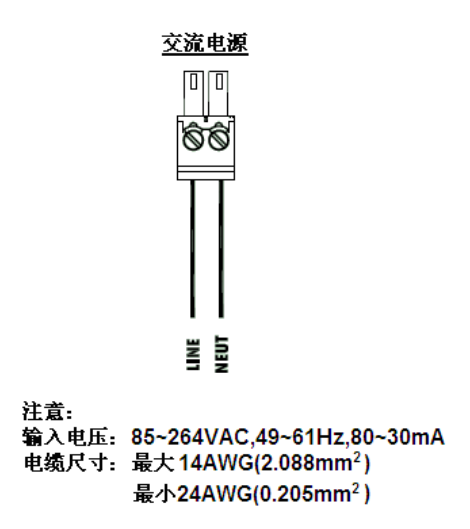

图 2-24 交流端子接线

#### <span id="page-19-2"></span>2.4.1.2.2 直流型号

24VDC 直流型号的 IND131 导轨式不提供电源线。只要将现场的 24VDC 直流接到仪 表的电源端子上即可。在仪表的端子位置标示有"24V"和"GND"。端子中间的孔不接线。

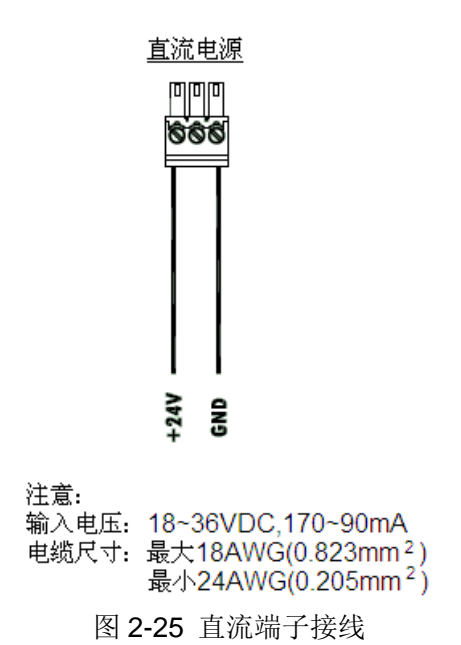

#### <span id="page-19-3"></span>2.4.1.3 称重传感器/接线盒

传感器/接线盒端子的定义见图 2-26。注意, 使用 4 线制传感器时, 应将+Exc 和+Sen 短接,-Exc 和-Sen 短接。注意标准的 4 线制电缆:如果负载增加时显示重量却减小, 就将 信号线反接(+SIG和-SIG)。特别说明:传感器屏蔽线在仪表端需要接有效大地,以保证 其处于良好的工作状态。

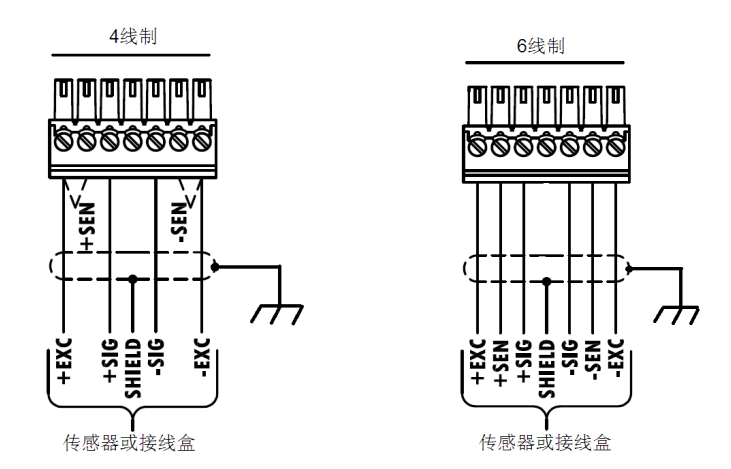

图 2-26 传感器接线

#### <span id="page-20-0"></span>2.4.1.4 COM1

IND131 导轨式仪表上有一个标准串口 COM1。图 2-27 说明了 COM1 端子的定义。

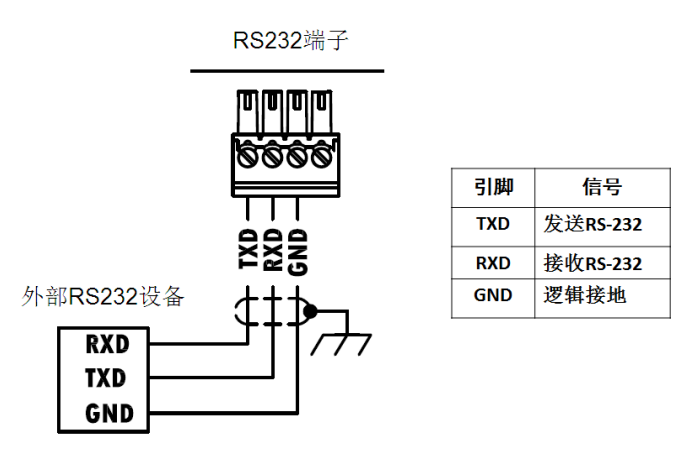

图 2-27 COM1 的连接

### <span id="page-20-1"></span>2.4.1.5 COM2/输入输出口(选件)

COM2/DIO 板由两部分组成: COM2 与输入输出口。根据输出口的不同又分为 2 种一 干触点继电器输出和固态继电器输出。

#### <span id="page-20-2"></span>2.4.1.5.1 COM2

COM2 是 RS-232/485 串口。仪表中设置的接口类型应与实际使用的接口类型保持一 致。

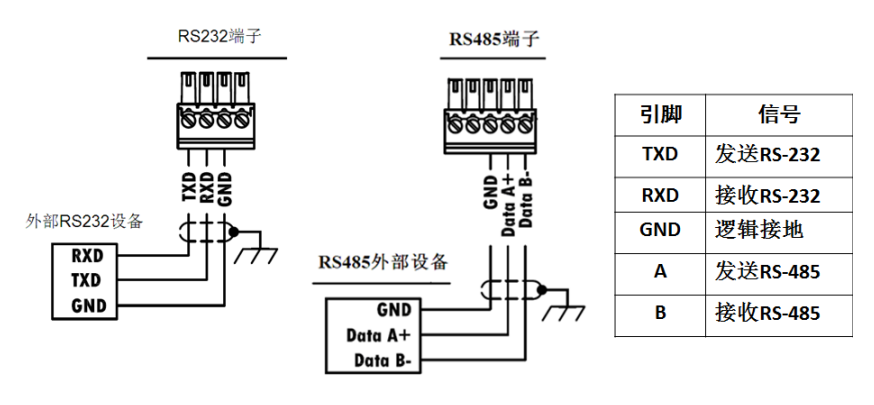

图 2-28 COM2 的连接

#### <span id="page-21-0"></span>2.4.1.5.2 输入输出口(干触点继电器输出)

干触点继电器输出的 COM2/DIO 选件板(见图 2-29)带有 2 个独立的输入和 4 个干触 点常开输出。输出驱动能力为 5~24VDC,1A 或 24~280VAC,1A。最大开关电源为 250VA, 30W。最大输出总电流为 3A。通过拨动板子上的滑动开关,输入可选择有源输入(passive) 或无源输入(active)(见图 2-30)。选择无源输入时,可利用开关或其它简单设备触发输入, 无外部设备提供电源;选择有源输入时,可利用 PLC 等其它设备触发电源(驱动电压 5~30VDC,最大电流 10mA)。可根据需要设置正极性或负极性为输出导通状态。

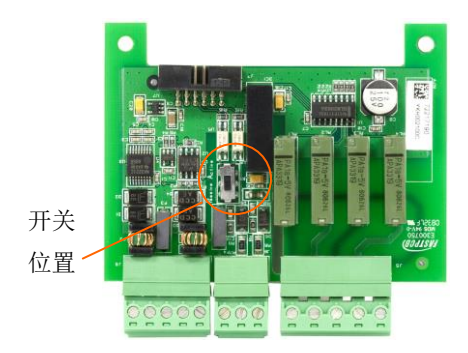

图 2-29 无源/有源输入开关

#### <span id="page-21-1"></span>2.4.1.5.3 输入输出口(固态继电器输出)

固态继电器输出的 COM2/DIO 板(见图 2-30)带有 2 个光隔输入,4 个光隔无触点晶 体管输出。输出驱动能力为最大 30VDC, 400mA 或最大 30VAC, 400mA。通过开关可以 选择有源输入(passive)和无源输入(active)。可根据需要设置正极性或负极性为输出导 通状态。

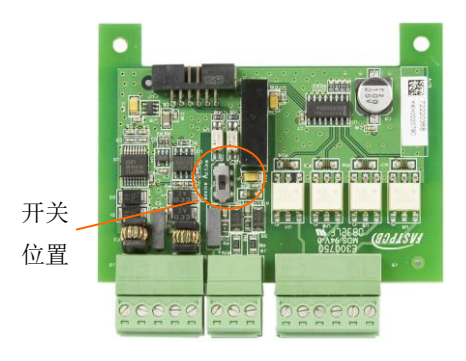

图 2-30 无源/有源输入开关

#### <span id="page-21-2"></span>2.4.1.6 PLC (选件)

PLC 接口的介绍详见第六章。

### <span id="page-21-3"></span>2.4.2 IND131 接线盒式

#### <span id="page-21-4"></span>2.4.2.1 接线位置

IND131 接线盒式各个接线位置的含义见图 2-31。内部接线同 IND131 导轨式,详见第 2.4.1.1 节。

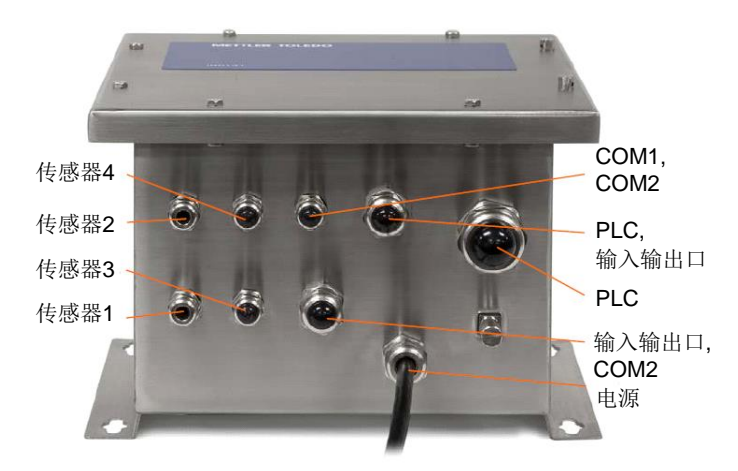

图 2-31 IND131 接线盒式的接线位置

#### <span id="page-22-0"></span>2.4.2.2 电源

IND131 接线盒式分为交流供电和直流供电两种型号。交流型号带有电源插头,直流型 号需现场接线。电源接线可参见第 2.4.1.2 节。

#### <span id="page-22-1"></span>2.4.2.3 称重传感器/接线盒

传感器/接线盒端子的定义见图 2-26。

IND131 接线盒式仪表中已内置了接线盒板,因此各传感器可直接接入仪表中,见图 2-32。

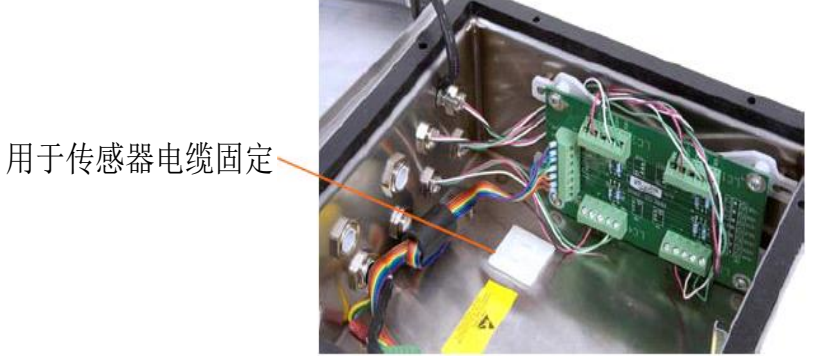

图 2-32 导轨式的传感器接线

各传感器电缆位置见图 2-33。

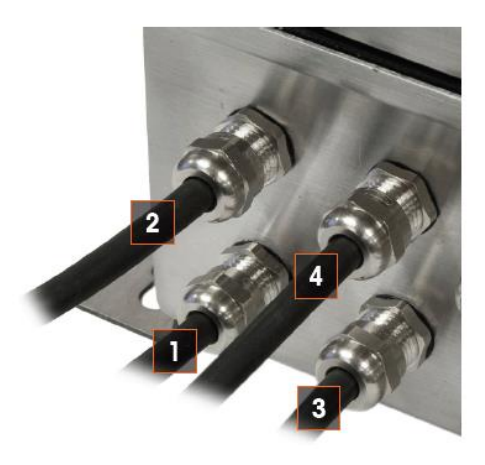

图 2-33 各传感器电缆位置 每根传感器适宜的电缆长度如图 2-34。

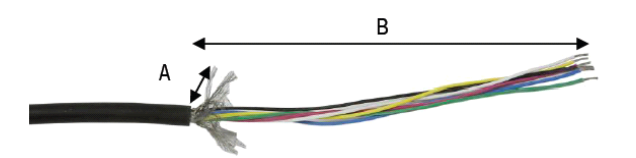

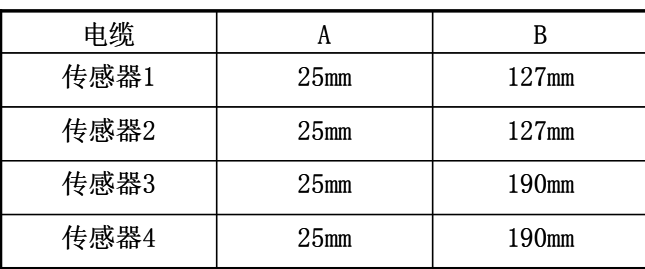

图 2-34 传感器电缆长度

#### <span id="page-23-0"></span>2.4.2.4 COM1

仪表上有一个标准串口 COM1。COM1 端子的定义可参见图 2-27。

#### <span id="page-23-1"></span>2.4.2.5 COM2/输入输出口(选件)

COM2/DIO 板由两部分组成: COM2 与输入输出口。根据输出口的不同又分为 2 种一 干触点继电器输出和固态继电器输出。具体可参见第 2.4.1.5 节的介绍。

#### <span id="page-23-2"></span>2.4.2.6 PLC (选件)

PLC 接口的介绍详见第六章。

### <span id="page-23-3"></span>2.4.3 IND331 面板式

#### <span id="page-23-4"></span>2.4.3.1 接线位置

IND331 面板式各个接线位置的含义见图 2-35 和图 2-36。

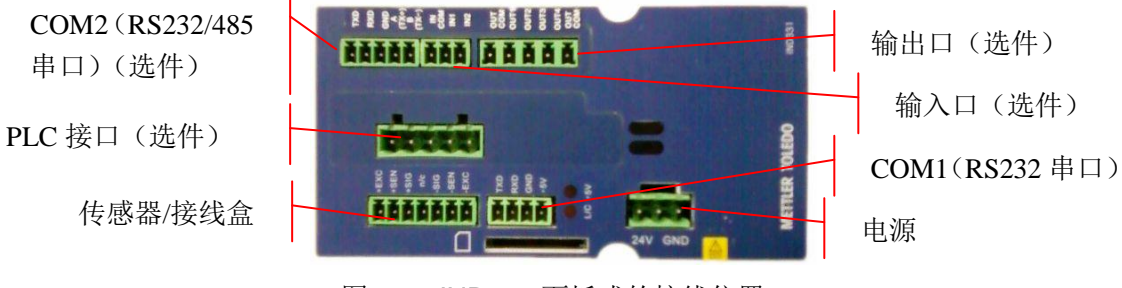

图 2-35 IND331 面板式的接线位置 1

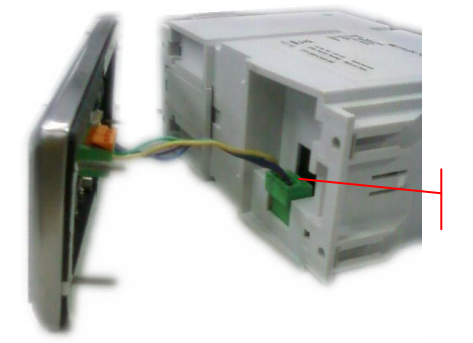

前面板

图 2-36 IND331 面板式的接线位置 2

#### <span id="page-23-5"></span>2.4.3.2 电源

IND331 面板式分为交流供电和直流供电两种型号。均不带电源线。电源接线可参见第 2.4.1.2 节。

#### <span id="page-24-0"></span>2.4.3.3 称重传感器/接线盒

传感器/接线盒端子的定义见图 2-26。

#### <span id="page-24-1"></span>2.4.3.4 COM1

仪表上有一个标准串口 COM1。COM1 端子的定义可参见图 2-27。

#### <span id="page-24-2"></span>2.4.3.5 COM2/输入输出口(选件)

COM2/DIO 板由两部分组成: COM2 与输入输出口。根据输出口的不同又分为 2 种一 干触点继电器输出和固态继电器输出。具体可参见第 2.4.1.5 节的介绍。

#### <span id="page-24-3"></span>2.4.3.6 PLC (选件)

PLC 接口的介绍详见第六章。

### <span id="page-24-4"></span>2.4.4 IND331 防尘式

#### <span id="page-24-5"></span>2.4.4.1 接线位置

IND331 防尘式各个接线位置的含义见图 2-37 和图 2-38。

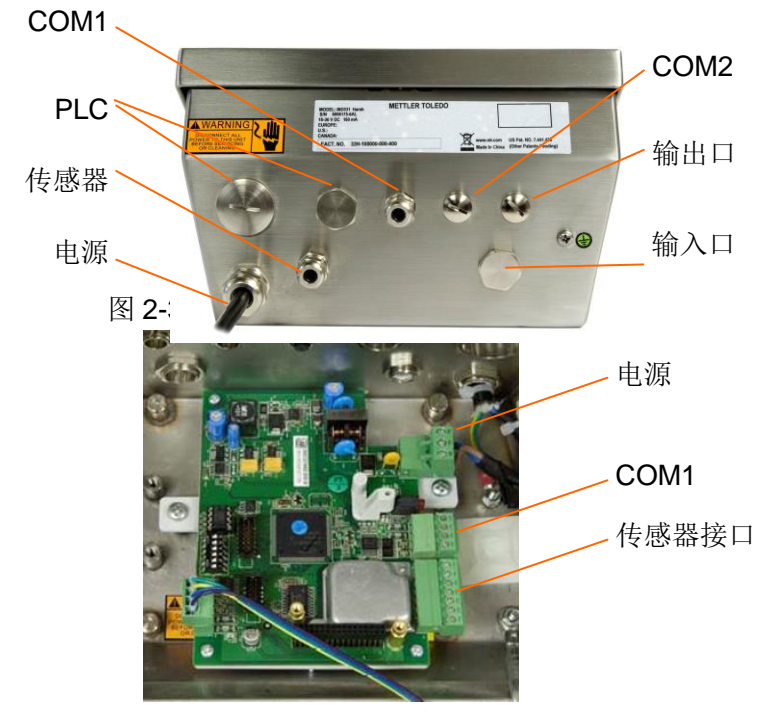

图 2-38 IND331 防尘式的接线位置 2

#### <span id="page-24-6"></span>2.4.4.2 电源

IND331 防尘式分为交流供电和直流供电两种型号。直流型号不带电源插头。电源接线 可参见第 2.4.1.2 节。

#### <span id="page-24-7"></span>2.4.4.3 称重传感器/接线盒

传感器/接线盒端子的定义见图 2-26。

#### <span id="page-24-8"></span>2.4.4.4 COM1

仪表上有一个标准串口 COM1。COM1 端子的定义可参见图 2-27。

#### <span id="page-24-9"></span>2.4.4.5 COM2/输入输出口(选件)

COM2/DIO 板由两部分组成: COM2 与输入输出口。根据输出口的不同又分为 2 种一 干触点继电器输出和固态继电器输出。具体可参见第 2.4.1.5 节的介绍。

#### <span id="page-24-10"></span>2.4.4.6 PLC (选件)

PLC 接口的介绍详见第六章。

# <span id="page-25-0"></span>第3章 操作

### <span id="page-25-1"></span>3.1 显示屏

IND131导轨式带有一个分辨率为128×32、重量显示高度为6 mm的绿色、OLED、点阵 显示屏(见图3-1): IND131接线盒式外部没有显示, 内部配置了IND131导轨式和接线盒 板;IND331面板式和防尘式带有一个分辨率为128×22、重量显示高度为14mm的绿色、 OLED、点阵显示屏(见图3-2)。

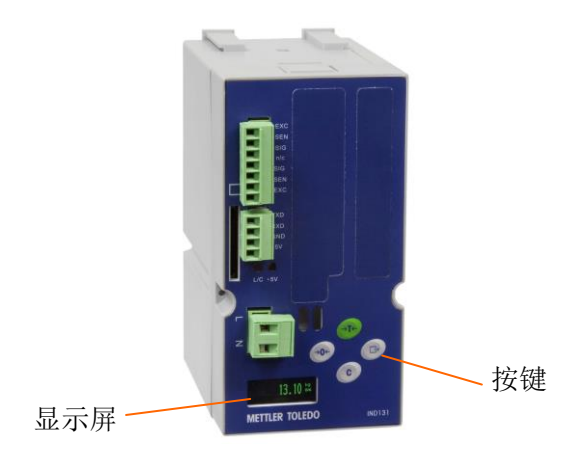

图 3-1 IND131 的显示屏与按键

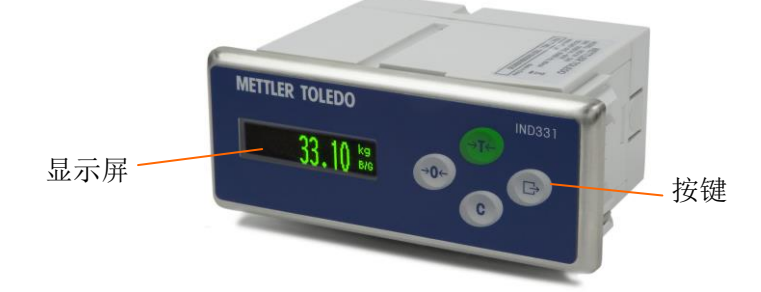

图 3-2 IND331 的显示屏与按键

在称重模式下,显示屏上会显示重量值和其它与重量相关的信息,包括:

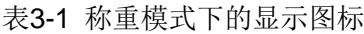

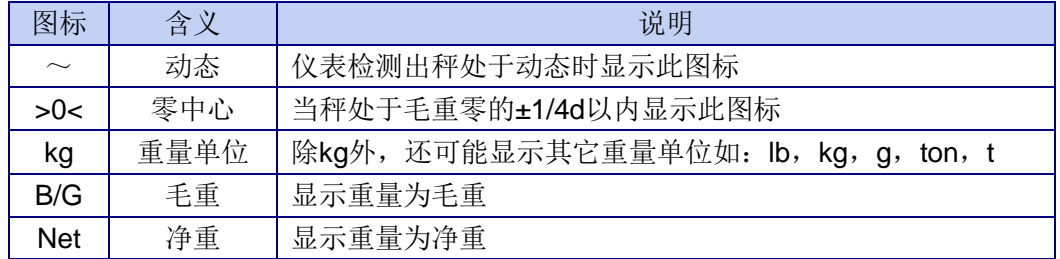

以下图3-3为例。

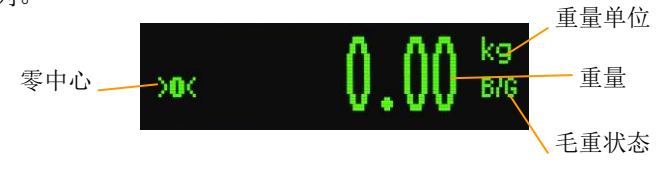

图3-3 称重模式显示

在快捷操作菜单或设置菜单模式下,显示屏上会显示快捷操作图标、菜单或参数。如快 捷菜单模式下的预置点图标:

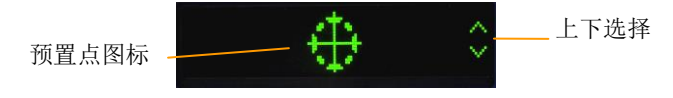

图3-4 快捷菜单模式下的预置点图标

### <span id="page-26-0"></span>3.2 按键

仪表的显示屏旁边有 4 个按键。下图 3-5 以 IND331 面板为例,介绍了四个按键的含义。 IND131 按键尺寸略小,但功能相同。

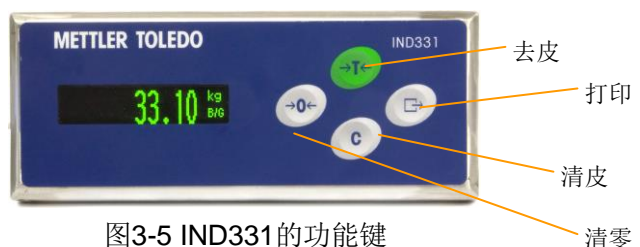

清零

按键的一般作用是实现CPTZ的功能。详见下表3-2。

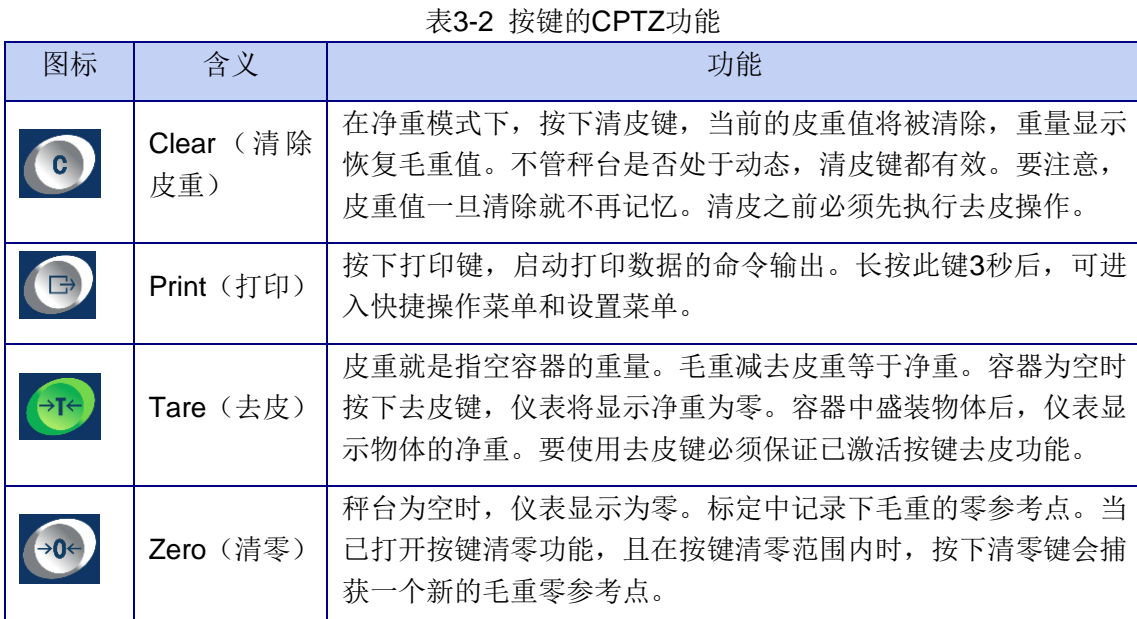

此外,按键还可用于菜单导航,选择或输入参数。见下表 3-3。

表 3-3 按键的导航、选择、输入功能

| 操作                           | 菜单树导航 | 选择参数 | 输入参数 |
|------------------------------|-------|------|------|
|                              | 向下    | 下一选项 | 减小数值 |
| $\Rightarrow$                | 进入    | 确认退出 | 确认退出 |
| $\rightarrow$ T $\leftarrow$ | 向上    | 上一选项 | 增大数值 |
| →0←                          | 返回    |      | 数位左移 |

### <span id="page-27-0"></span>3.3 菜单

### <span id="page-27-1"></span>3.3.1 快捷操作菜单与设置菜单

长按打印键 3 秒后进入快捷操作菜单,屏幕上将显示表 3-4 中的某一图标,利用去 皮键 T 或清皮键 D 可进行上、下选择, 有可能会看到以下图标:

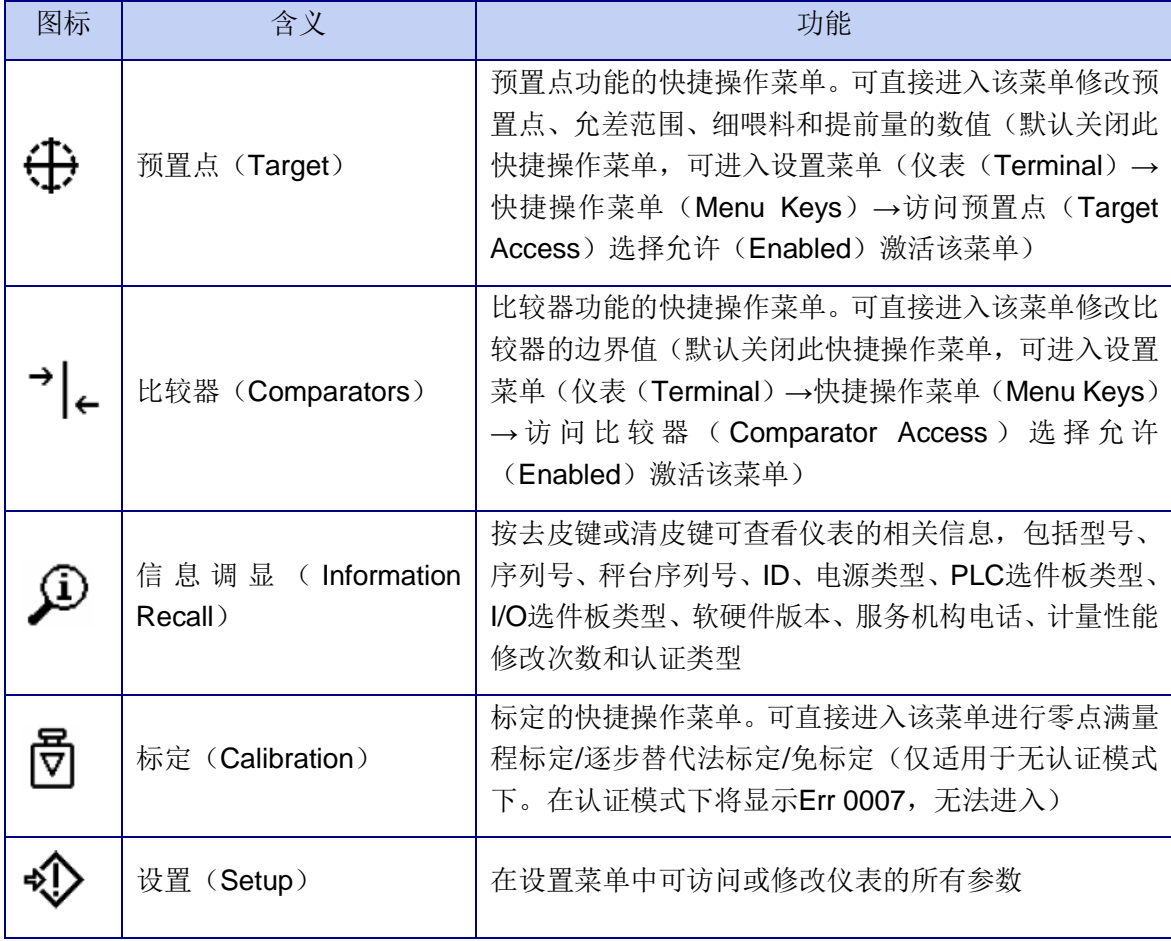

表3-4 快捷操作菜单图标

要访问或修改仪表的所有设置参数,只要切换至代表设置菜单的光标 ,按打印键 进入。参数的设置与秤的标定方法详见第 4 章。

#### <span id="page-27-2"></span>3.3.2 菜单模式

IND131/331 具有三种菜单模式:中文树行菜单、英文树形菜单与 F.n 菜单。中文树形 菜单为默认菜单;英文树形菜单可满足习惯英文操作的用户使用;F.n 菜单将菜单名称显示 为 Fx.x.x.x 的形式,可满足部分用户的操作习惯,其对应的功能请参见图 4-1"简化的树形菜 单结构图"或 CD 文件中的技术手册的附录部分"完整的树形菜单结构图"。

快捷操作菜单可设置为英文菜单模式与 F.n 菜单模式。进入设置菜单(仪表(Terminal) →区域语言(Region)→快捷操作菜单语言(Menu Language))选择英语或 F codes, 可将快捷操作菜单改为英语菜单或 F.n 菜单。

设置菜单可设置为中文菜单模式、英文菜单模式与 F.n 菜单模式。进入仪表(Terminal)

→区域语言(Region)→设置菜单语言(Setup Language)选择汉语、英语或 F codes, 可将设置菜单改为中文菜单、英文菜单或 F.n 菜单。

中文菜单、英文菜单和 F.n 菜单的对应关系及其含义详见第 4 章。

### <span id="page-28-0"></span>3.4 应用

### <span id="page-28-1"></span>3.4.1 预置点功能

在预置点功能中,可以设置预置点、快喂料值、慢喂料值、提前量、允差等参数,以实 现定值控制方面的应用,最典型的应用是进行单物料的单速或双速喂料。

IND131/331的预置点比较速率为50次/秒。可进行单速喂料或双速喂料。可选择自动控 制也可选择半自动控制。可控制加料过程,也可控制减料过程。

预置点的相关设置涉及 3 个菜单: 预置点设置一Target Operation (F2.1)、预置点一 Target Values (F2.2) 和输入输出(DIO) - Discrete I/O (F2.4)。各菜单的参数设置详见 第 4 章。

### <span id="page-28-2"></span>3.4.2 比较器功能

IND131/331 中有 3 个比较器, 每个比较器中都可设置上、下边界值, 可利用该功能实 现料位报警、检重、分选等功能。

比较器的相关设置涉及2个菜单:比较器-Comparators(F2.3)和输入输出(DIO) -Discrete I/O(F2.4)。各菜单的参数设置详见第 4 章。

# <span id="page-29-0"></span>第4章 秤的标定与参数设置

### <span id="page-29-1"></span>4.1 秤的标定

在标定前,先进入设置菜单 的秤台(Scale)→量程与分度值—Capacity & Increment (F1.2)设定仪表的单位、量程与分度值。

进入标定的路径有两种:一是直接进入标定的快捷操作菜单(图标为 , 默认显示)

进行,二是进入设置菜单<sup>4</sup>少的秤台(Scale)→标定(Calibration)进行。唯一不同的是,

线性标定线性—Linearity (F1.3.1) 必须进入设置菜单关闭或激活, 在快捷操作菜单中不显 示。其它子菜单的操作方法相同。

IND131/331提供3种标定方法——非线性/线性满量程标定、逐步替代法标定和免标定。 下面分别介绍各种标定的方法及步骤。

### <span id="page-29-2"></span>4.1.1 零点满量程标定

零点满量程标定使用砝码进行标定,是最传统也最准确的一种标定方法。涉及三个菜单 的操作:线性标定—Linearity(F1.3.1)、标定零点—Set Zero(F1.3.2)和标定量程—Set Span (F1.3.3)。

线性标定的关闭或开启决定了在量程标定中使用非线性标定还是线性标定。非线性标定 即为一般的 2 点标定——标定零点和砝码重量;线性标定为 3 点标定——在量程范围内比 2 点标定多取 1 个砝码值。线性标定必须进入设置菜单关闭或开启。默认为非线性。

零点满量程标定方法步骤如下:

1. 设置线性: 进入线性—Linearity (F1.3.1) 菜单, 根据需要激活或关闭线性调节 功能;

2. 标定零点:

(1) 进入标定零点-Set Zero (F1.3.2) 菜单。屏幕显示:

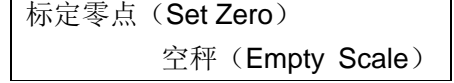

(2) 保持空秤, 按打印键, 屏幕显示"正在标定(Calibrating) "和一个实时标 定过程。

(3)结束后,显示"零点标定成功"( Capture Zero OK)或"零点标定失败" (Capture Zero Failed)。

注意:如在标定过程中秤台存在晃动,仪表将显示动态信息并询问是否保 留标定数据。按打印键表示确认,按清零键表示放弃此次标定仍使用先前数据。 3. 标定量程:

(1) 进入标定量程—Set Span (F1.3.3) 菜单;

(2)输入砝码重量(砝码 #1 (Test Load #1)),按打印键;

(3)屏幕显示:

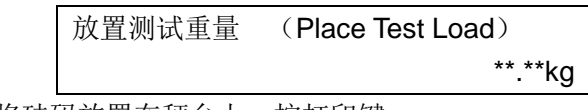

将砝码放置在秤台上,按打印键;

(4)屏幕显示标定过程。如使用非线性标定,结束后显示标定成功;如使用 线性标定, 将要求输入砝码 2 的重量(砝码 #2 (Test Load #2)), 按打印 键。屏幕显示标定过程,结束后显示标定成功。

注意:砝码2的重量须大于砝码1的重量,且都在5%~105%的量程范围内。 如在标定过程中秤台存在晃动,仪表将显示动态信息并询问是否保留标定数 据。按打印键表示确认,按清零键表示放弃此次标定仍使用先前数据。

### <span id="page-30-0"></span>4.1.2 逐步替代法标定

逐步替代法是一种基于累加和替代原理的标定方法,适用于大型罐槽或容器。在标定过 程中,每一步使用的砝码重量应相同。

逐步替代法标定步骤如下:

1. 进入逐步替代法标定-Step Cal (F1.3.4) 菜单;

2. 在"测试重量(Test Weight)"窗口输入选用的砝码重量(每一步均使用该重量 的砝码), 按打印键确认:

3. 屏幕提示"捕获 临时零点 (Capture temporary zero)"。这一步是用来做零 点校正,请确保秤台空秤或是如果需要额外设备时,请将其连接在秤台上后,按打印键 继续;不需要时直接按打印键。

4. 当提示"放置测试重量(Place Test Load)"时, 将第2步设定的重量的砝码放 置在秤台上,按打印键;

5. 屏幕显示"正在标定(Calibrating)"和一个实时标定过程。结束后, 显示"标定 成功"( Calibration OK)或"标定失败"( Calibration Failed)。如果成功,按打印键进 入下一步;如果失败,按打印键返回第4步;

6. 屏幕提示"移去测试重量(Remove test load)"。移去砝码。如果此时您已经进 行过多步标定并希望退出,按清零键即可;

7. 如果仍需要标定,按打印键,屏幕提示"放到: (Fill to:)"。在容器中加入替 代物,并尽可能使其重量与"放到:XXX"后面显示的目标重量值接近。屏幕下方将实时 显示已加入替代物的重量。然后按打印键继续;

8. 此时将回到窗口 "放置测试重量(Place Test Load)"。重复第 4-7 步。这一循 环可一直进行,直到容器中物体的重量达到秤的满量程。在此过程中的任何一步,按清 零键都可退出。

#### <span id="page-30-1"></span>4.1.3 免标定

免标定可以不必使用砝码即完成秤的标定。它的精度为 3‰~1%,仅适用于生产工艺中 的重量控制,不能作为贸易结算计量。它需要手动输入传感器总容量和输出灵敏度,然后系 统会自动计算出正确的标定数据。

免标定方法步骤如下:

1. 进入免标定-CalFREE(F1.3.5)菜单;

2. 屏幕显示"总传感器容量(Total cell capacity)"。输入秤上使用的所用传感器的 总容量,按打印键;

注意:此处应输入的是承载秤体的所有传感器的总容量。如某槽罐使用 3 个 5000kg 的传感器,则总容量为 3×5000kg = 15000kg。

3. 仪表提示"传感器灵敏度(Rated cell output)"。输入额定输出灵敏度,这个值 非常重要,一般需要精确到小数点后面5位,后按打印键。

注意:如果使用多个传感器,应输入平均输出灵敏度。它等于所有传感器灵敏度总

和除以传感器个数。

4. 提示"执行免标定?(Perform CalFREE?)"时, 按打印键表示确认执行免标定, 按清零键表示退出。

5. 如果免标定成功, 将显示"标定成功(Calibration OK)", 按打印键回到上级菜 单;失败则显示"标定失败(Calibration Failed)",按打印键回到免标定第一步。

### <span id="page-31-0"></span>4.2 参数设置

首先进入设置菜单,利用去皮键或清皮键选择需要进入的分支,按打印键进入,按清零 键退出。可通过相同操作进一步进入或退出各层子菜单。按键的作用可参见 3.2 节一按键。 简化的树形菜单结构图见图 4-1。

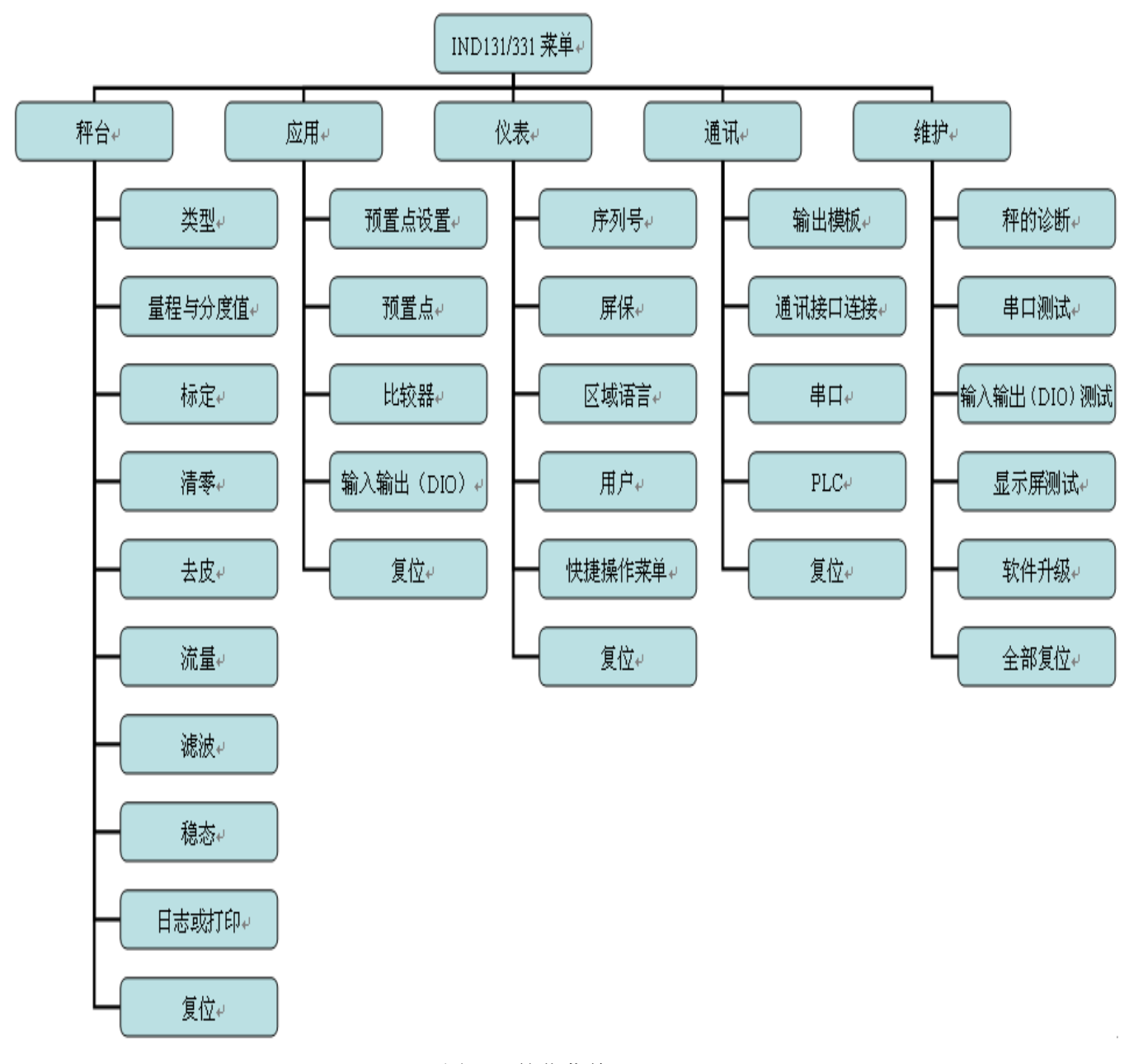

图 4-1 简化菜单 表 4-1 将详细介绍树型中文菜单、树形英文菜单与 F.n 菜单的对应关系, 及设置菜单中

### 各层子菜单的作用。注意:右上角带有符号**\***的为出厂缺省值。

表 4-1 参数的设置与缺省值

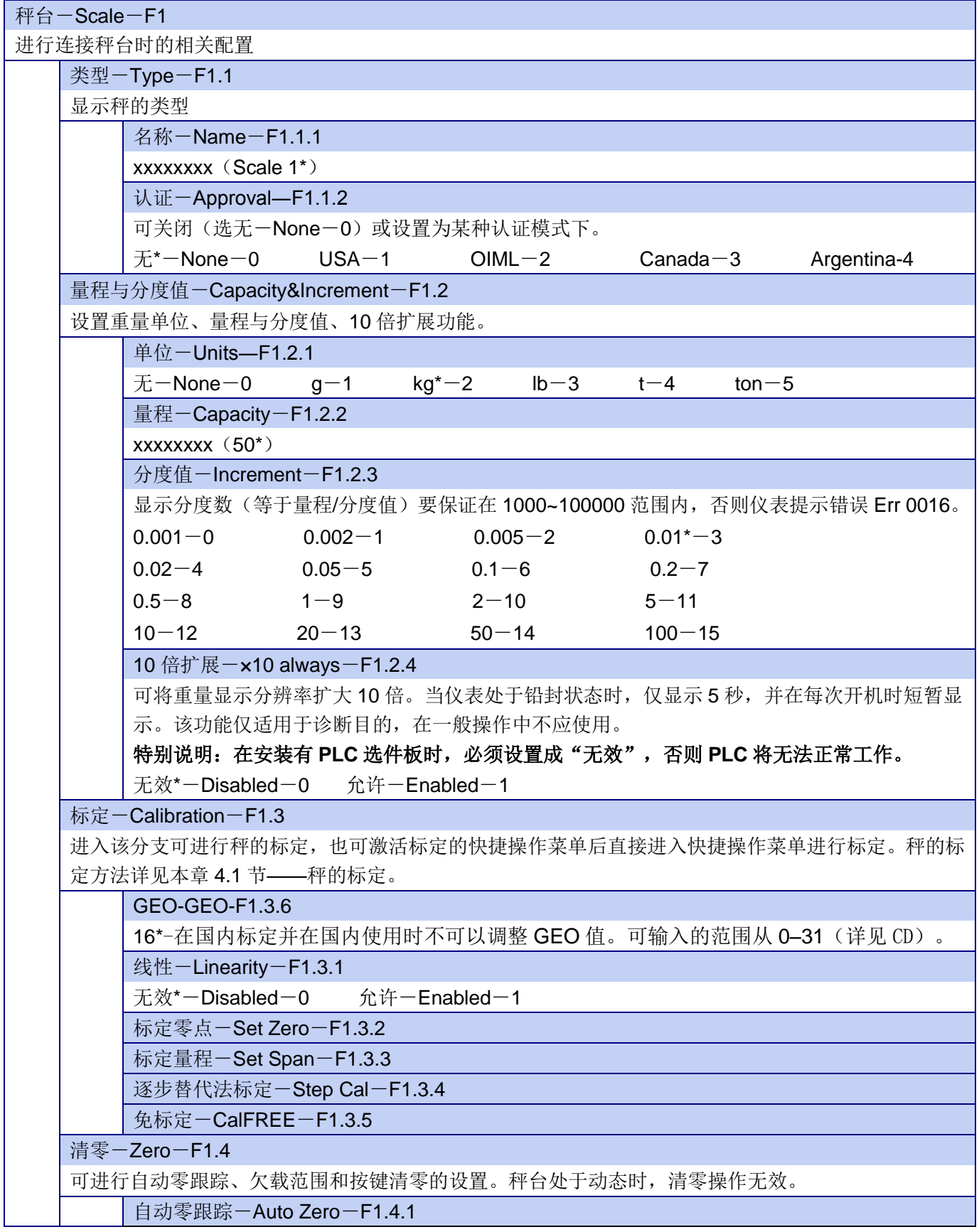

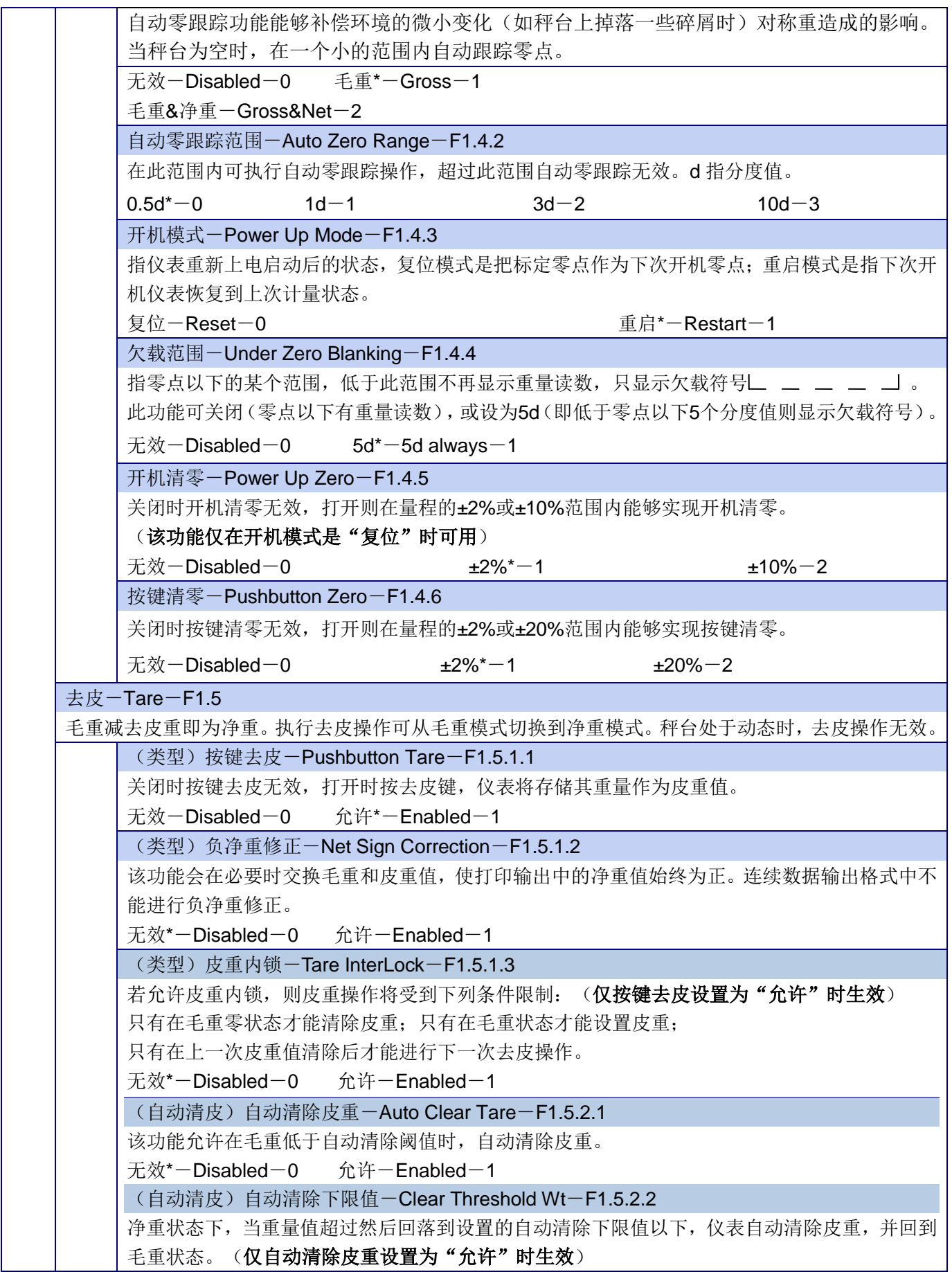

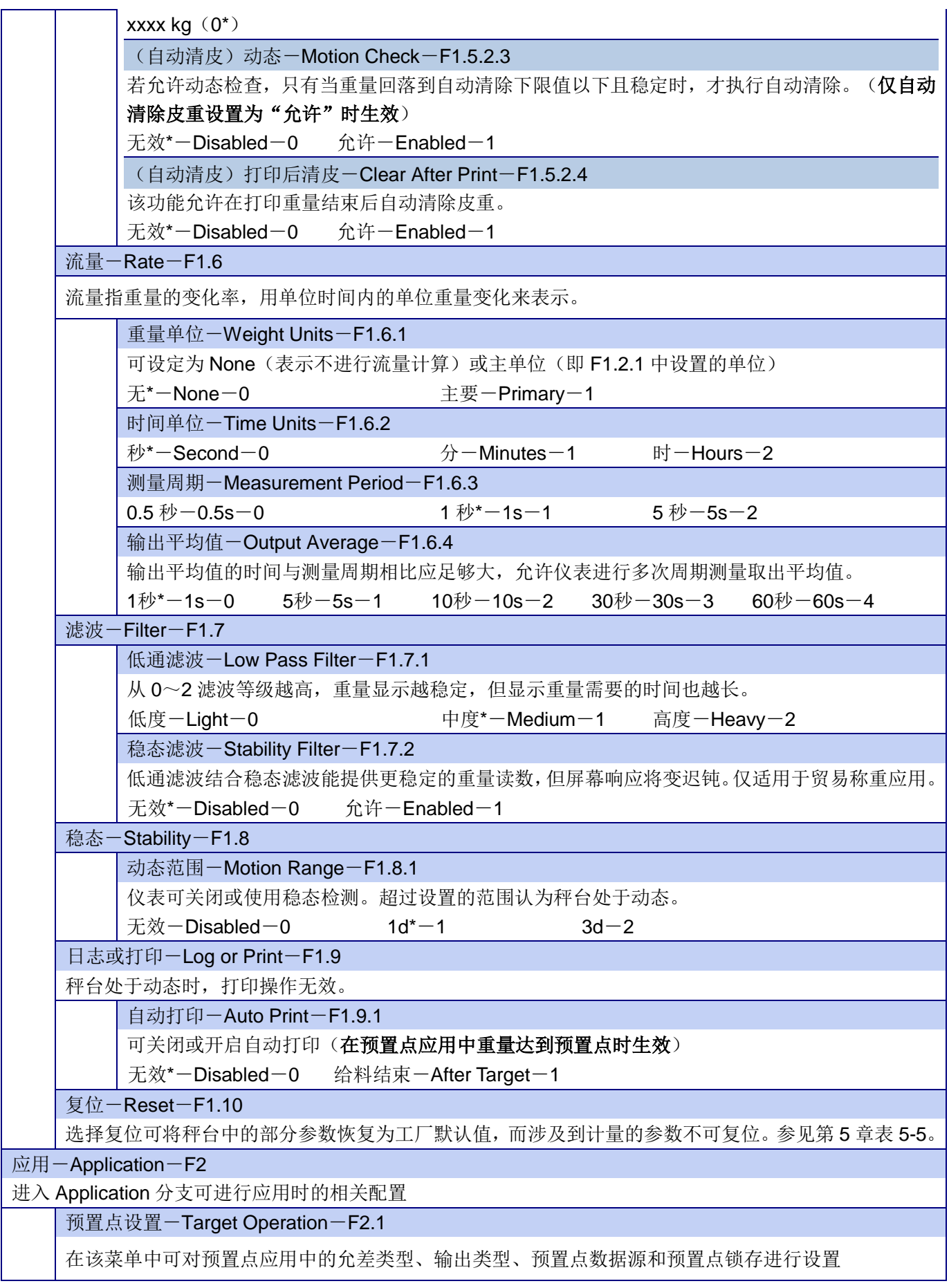

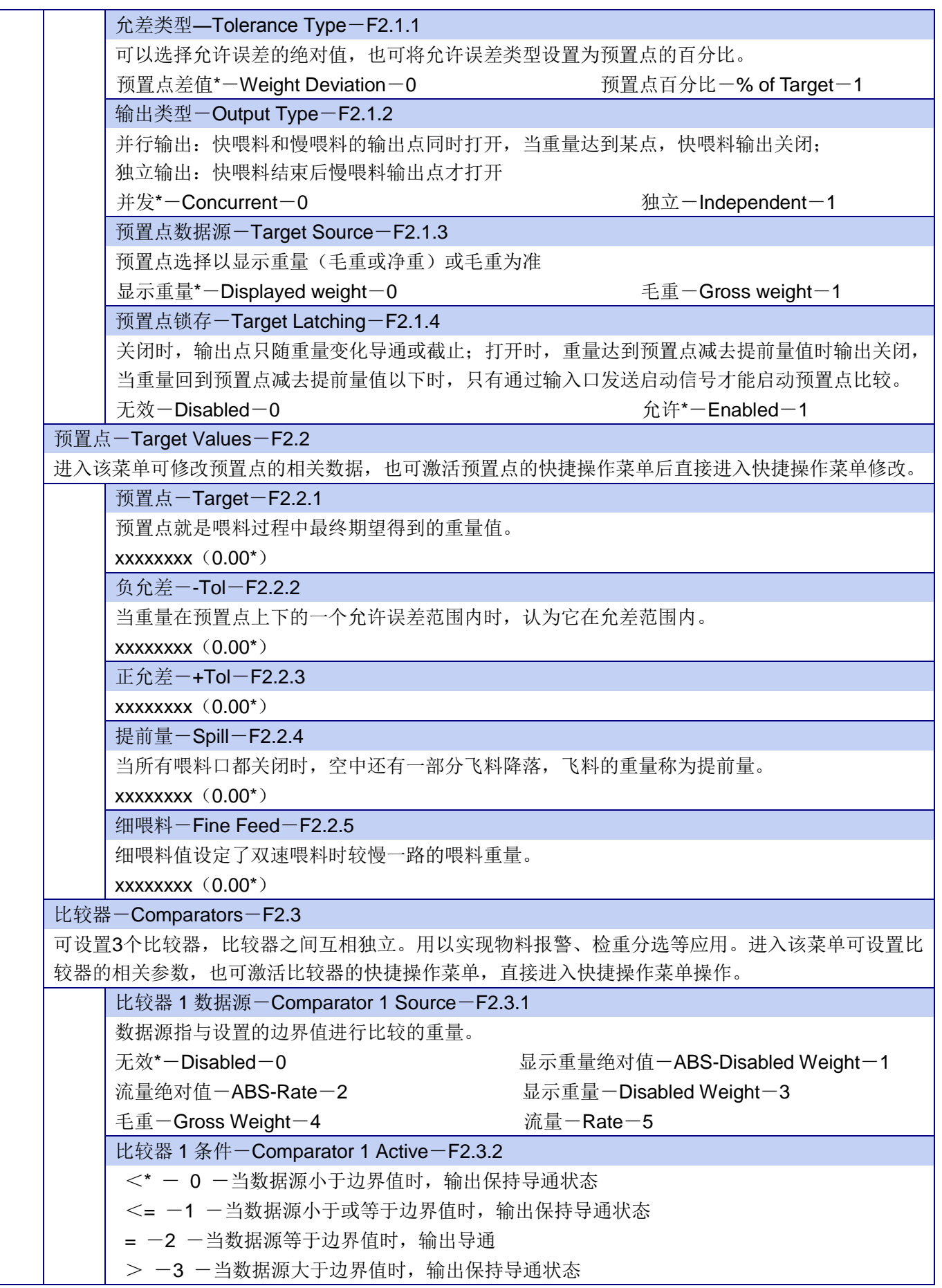

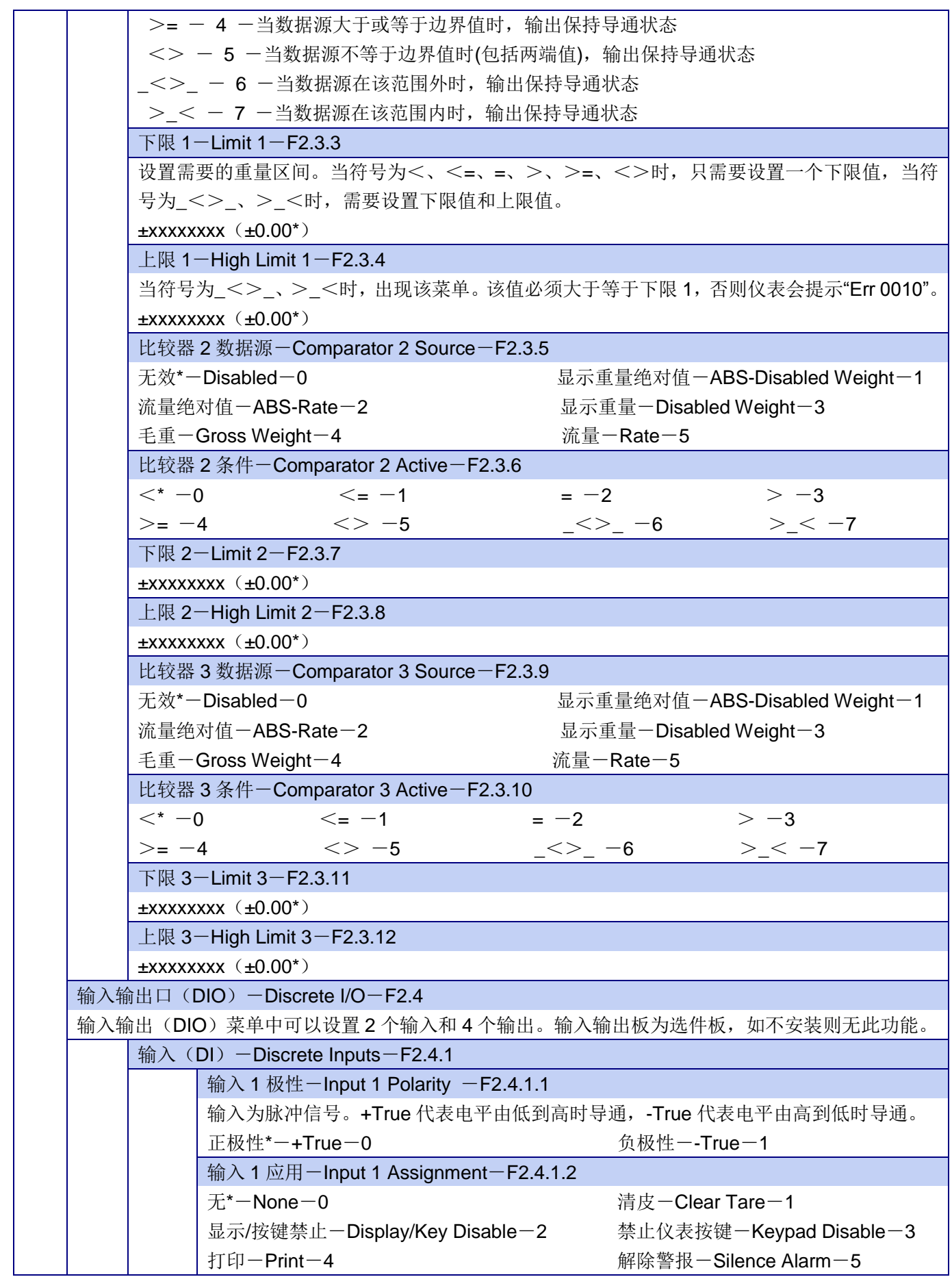

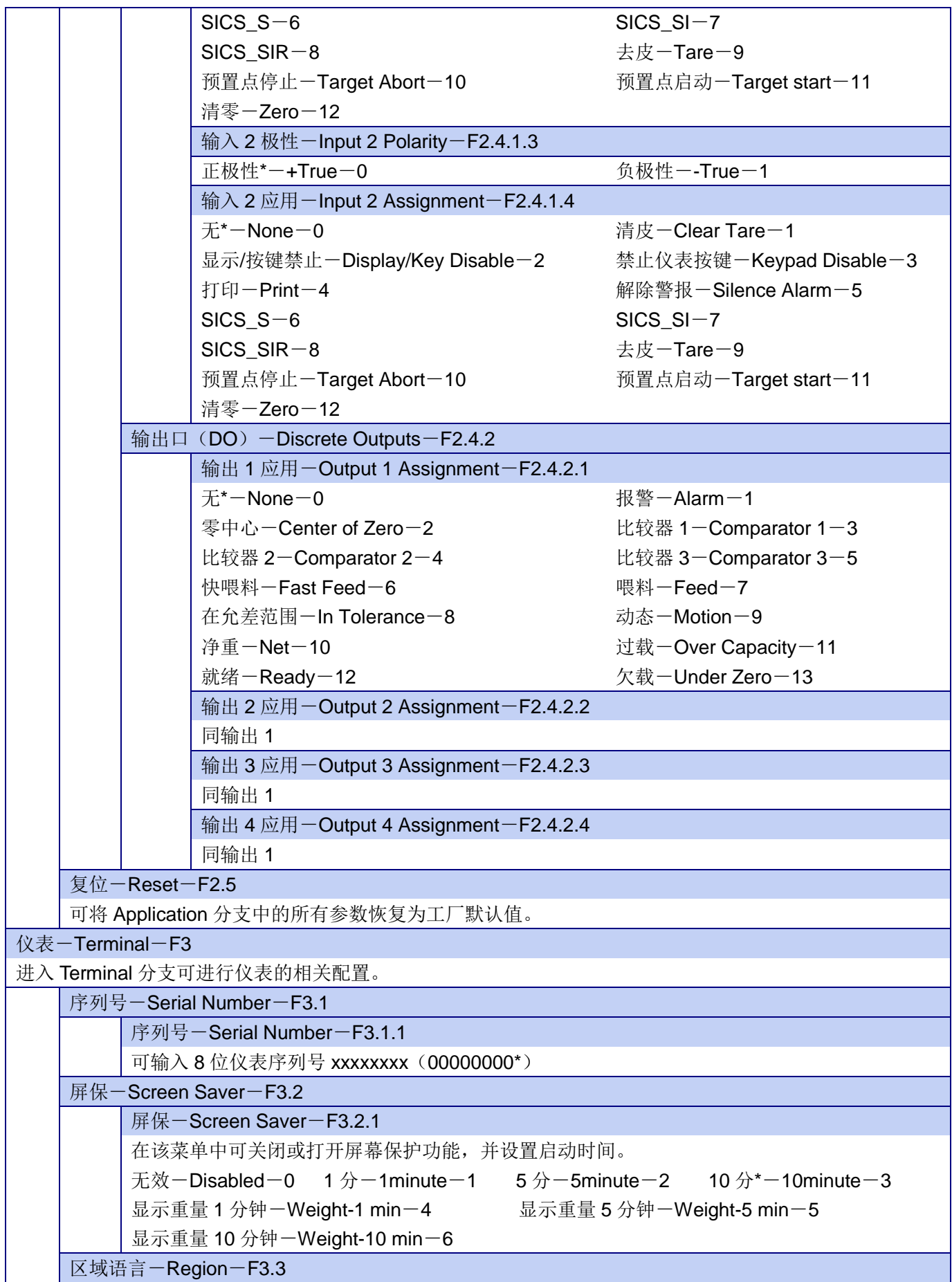

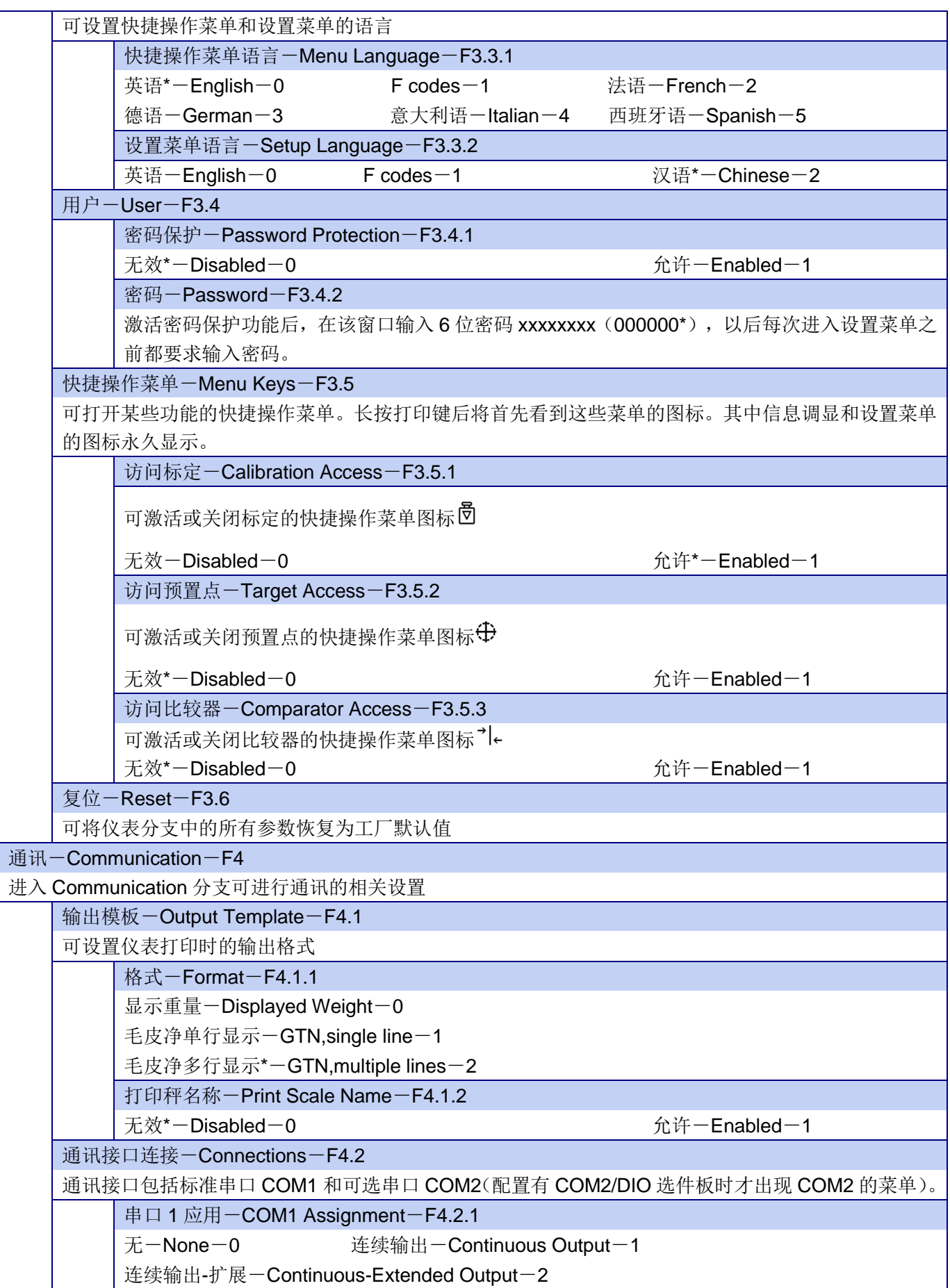

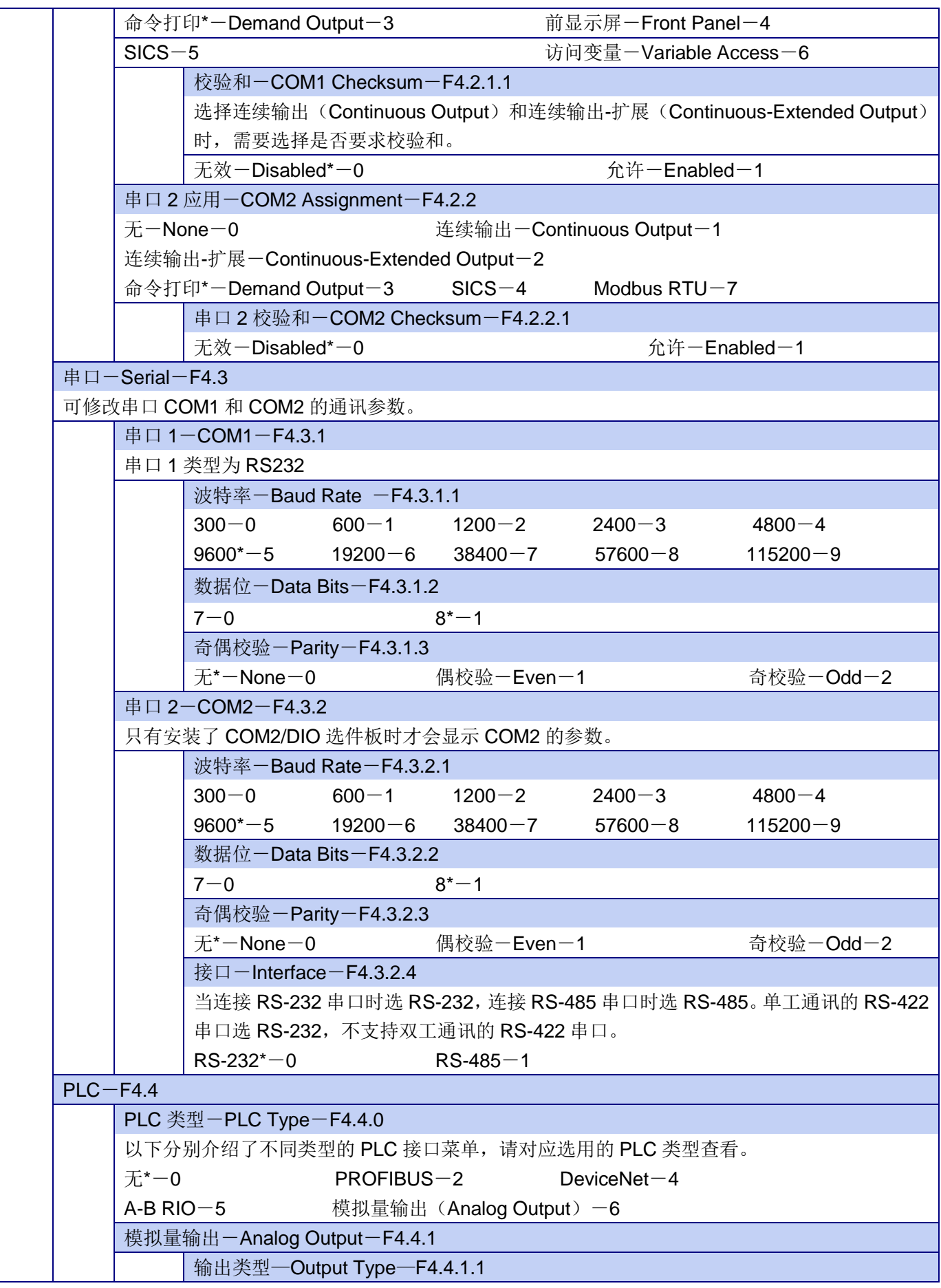

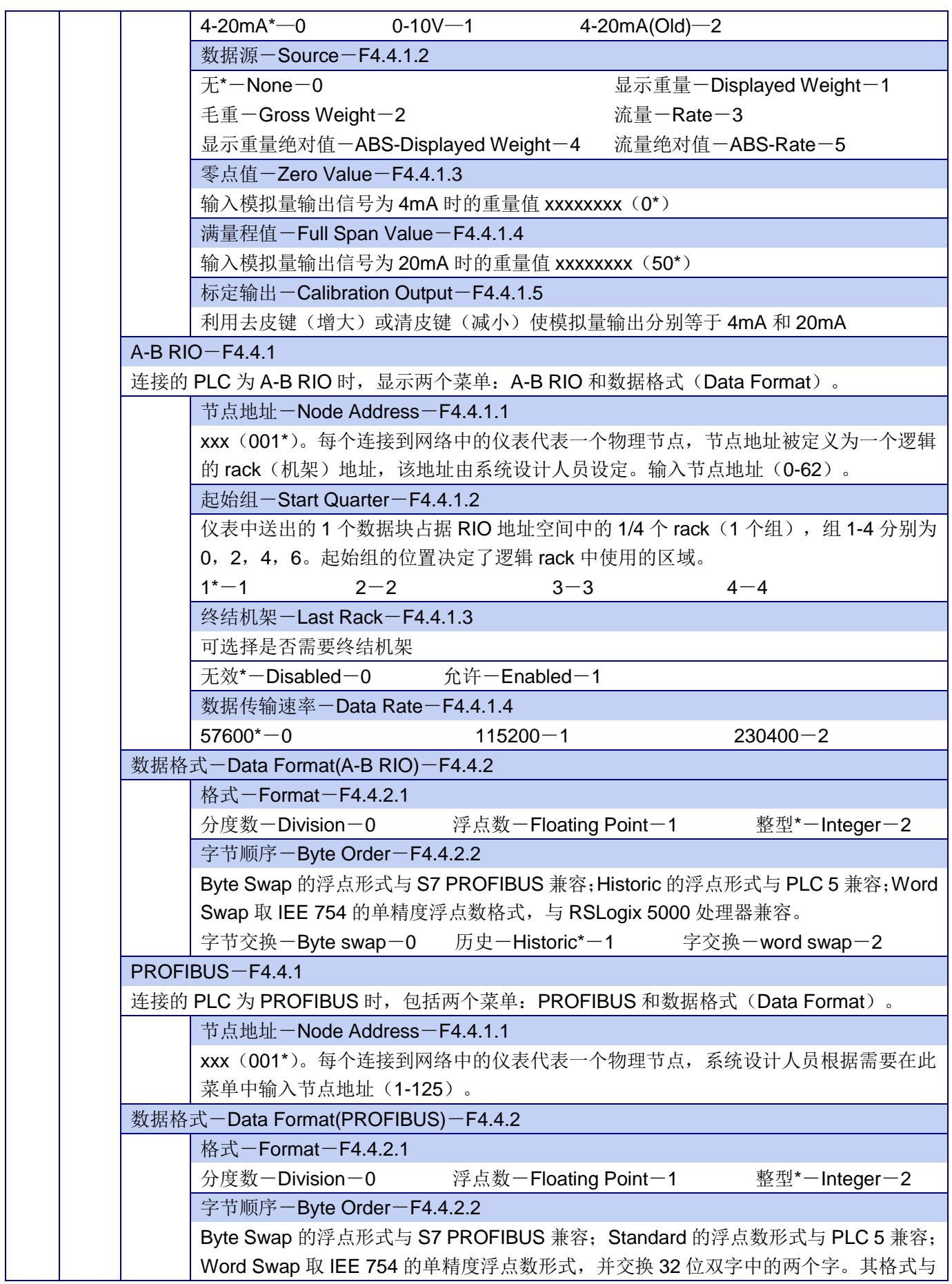

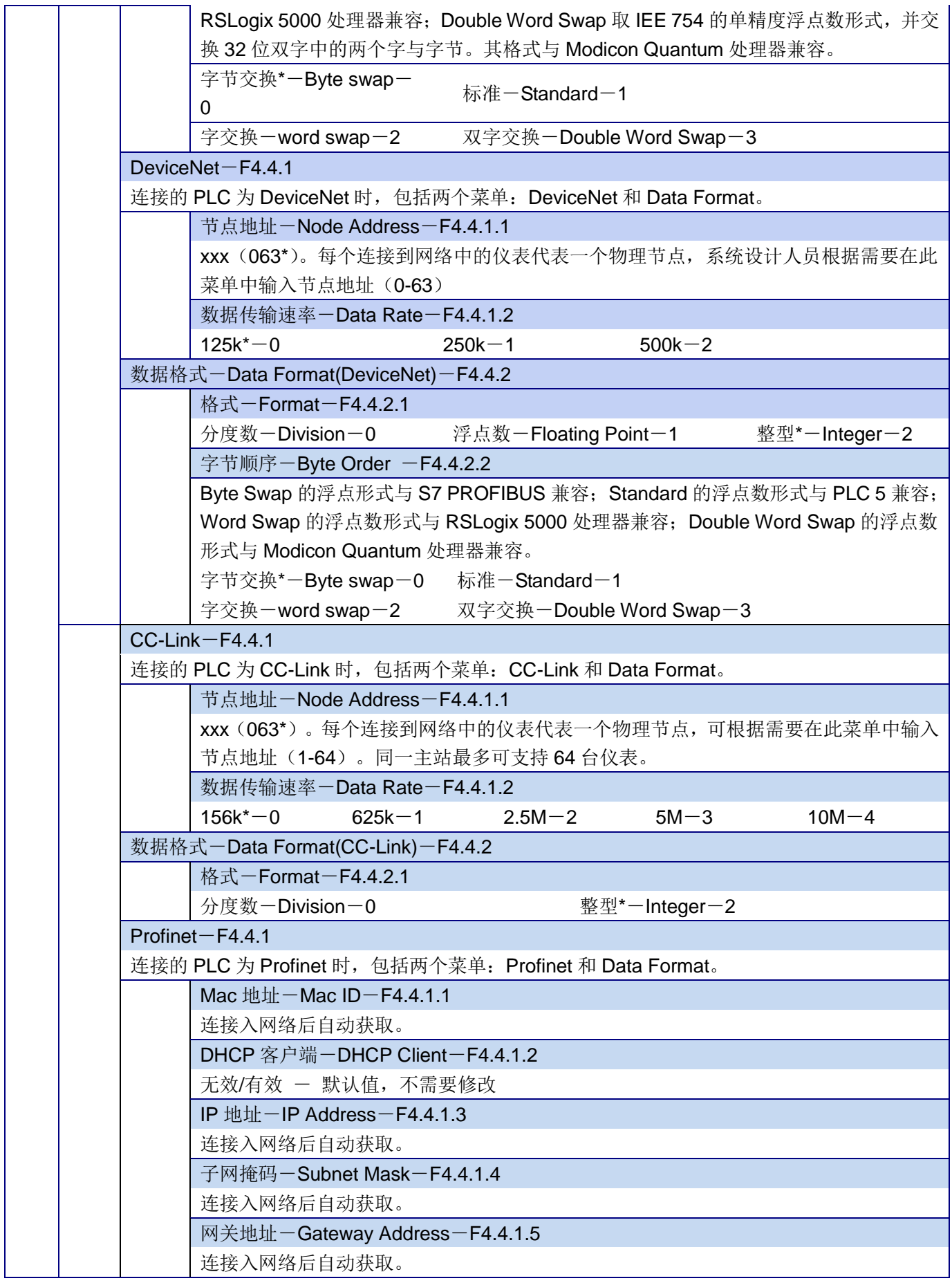

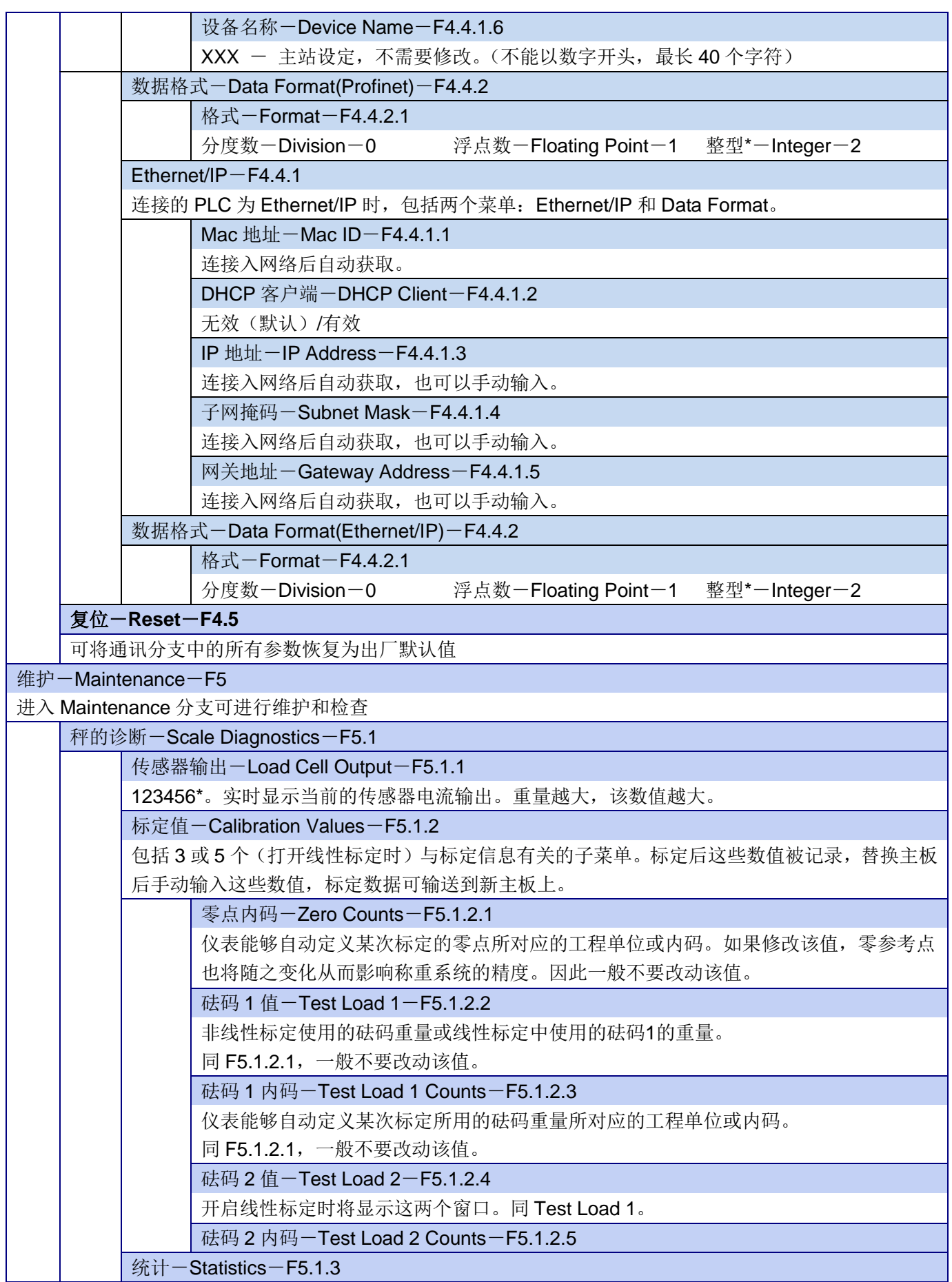

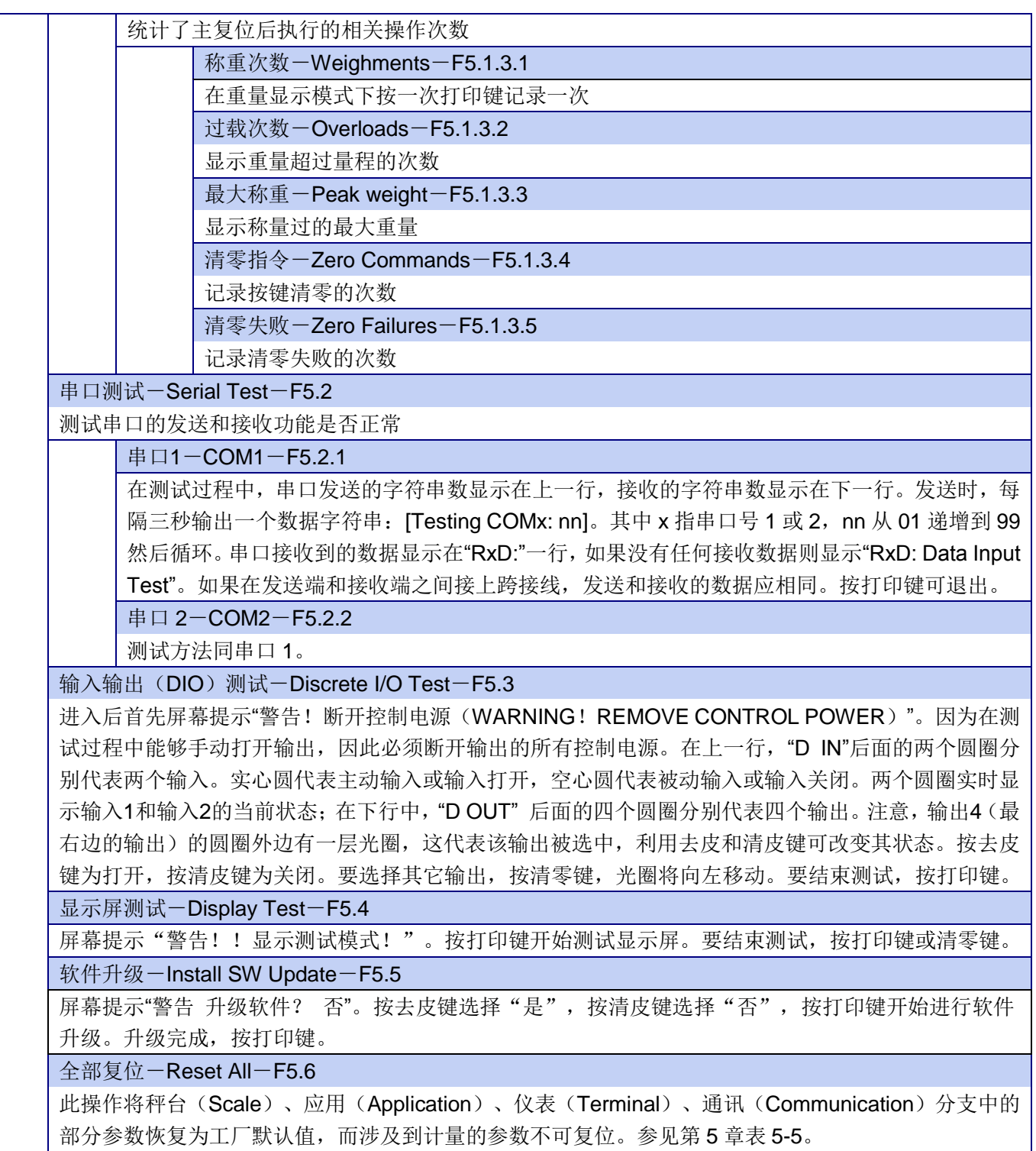

 $\overline{\phantom{a}}$ 

# <span id="page-44-0"></span>第5章 维护和保养

### <span id="page-44-1"></span>5.1 日常清洁和维护

用柔软的棉布加中性洗涤剂擦洗IND131/331面板和机身。不能用工业溶剂清洗键盘和显 示面板,也不能将溶剂直接喷射到称重终端上。

建议定期让专业维修人员进行检查和记录。

IND131/331称重终端具有很高的可靠性,一般情况下不容易出错。出错时请先进行检测, 不要急于修理秤体或仪表。

### <span id="page-44-2"></span>5.2 错误代码和信息

错误代码是由错误的操作动作所引起的,错误代码出现后将一直显示在屏幕上,只能按 打印键退出;错误信息是由错误的远程操作引起的,出现3秒后提示自动消失。对于这两种情 况,错误代码或信息被清除后,屏幕将回到显示错误之前的菜单状态。可能出现的错误代码 和信息见表5-1。

| 错误代码            | 原因说明                                              | 解决方法                                                                     |
|-----------------|---------------------------------------------------|--------------------------------------------------------------------------|
| Err 0003        | EEprom 校验和错误                                      | 提示 EEprom 校验出错, 按打印键确认, 仪表<br>参数将复位为出厂参数                                 |
| Err 0004        | 没有做过出厂标定                                          | 更换 PCB 主板或送 PCB 做出厂标定                                                    |
| Err 0005        | 按键清零或按键去皮设置为"无效"时,<br>执行按键清零或按键去皮操作;              | 按键清零或去皮设为"允许";                                                           |
|                 | 皮重内锁设置为"允许", 在条件限制状<br>态下执行按键清皮或按键去皮操作            | 皮重内锁设置为"无效"                                                              |
| Err 0006        | 当前配置不支持此功能                                        | 配置升级                                                                     |
| Err 0007        | 已铅封, 参数不可更改                                       | 取消铅封状态(认证(Approve)选无(None),<br>计量开关 SWITCH-1 打到 OFF 状态)。                 |
| <b>Err 0008</b> | 输入数据超过范围                                          | 重新编辑数据。标定时 Test Load 的取值必须<br>在量程的 0~105%范围内; Target (预置点)<br>的取值必须小于量程。 |
| Err 0009        | 超过清零范围                                            | 减小重量或修改清零范围                                                              |
| Err 0010        | 比较器上限值小于下限值                                       | 修改上限值值使其大于下限值                                                            |
| Err 0011        | 过载或欠载造成 Zero/Tare/Print 命令失<br>败, 或在净重模式下清零, 重复打印 | 按确认, 调节重量大小或为毛重状态后再执行<br>操作                                              |
| Err 0012        | 动态, Zero/Tare/Print 命令失败                          | 等待稳定状态后再试                                                                |
| Err 0013        | 逐步替代法中标定重量超过秤的量程                                  | 退出逐步替代标定                                                                 |
| Err 0014        | 输入正确密码<br>密码错误                                    |                                                                          |
| Err 0015        | 没有铅封                                              | 计量开关 SWITCH-1 打到 ON 或者认证<br>(Approve) 选无 (None)                          |
| Err 0016        | 秤的量程与分度值不匹配                                       | 重新设定秤的量程或者分度值。显示分度数<br>(量程/分度值) 要在 1000~100000 范围内                       |
| Err 0017        | PLC 站点地址超过范围                                      | 根据选件板分配合适的站点地址                                                           |

表5-1 错误代码表

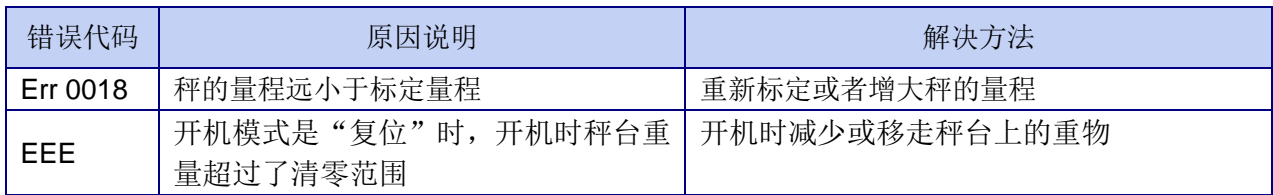

### <span id="page-45-0"></span>5.3 常见问题

下表5-2列出了潜在问题的征兆和解决方法。如果出现未列出的问题或者建议的解决方法 无效,请与梅特勒-托利多的专业技术服务人员联系。

#### 表5-2 常见问题及解决方法

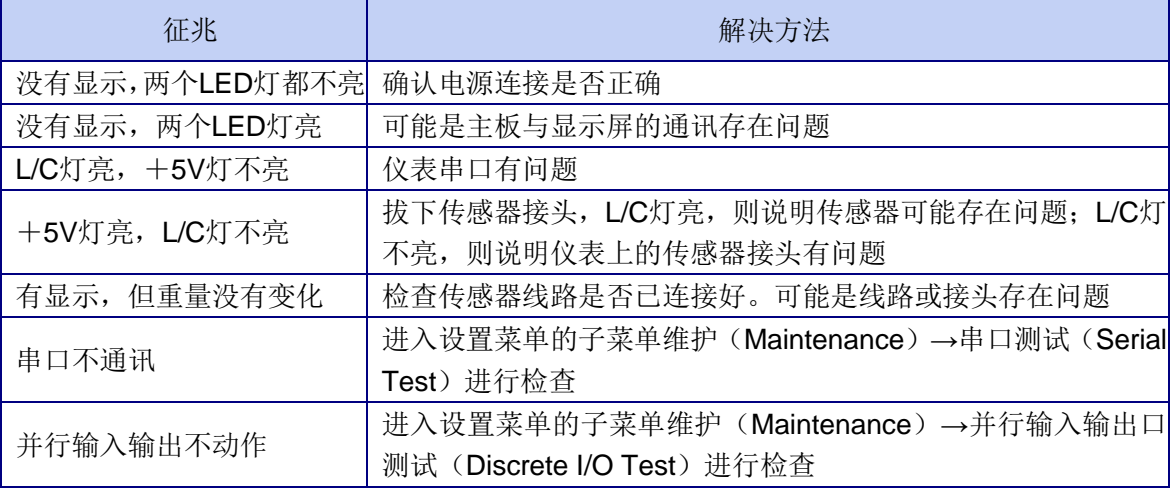

### <span id="page-45-1"></span>5.4 内部诊断

IND131/331 的设置菜单中提供了一些内部诊断工具。这些测试能够帮助您诊断问题存 在于仪表本身还是外部设备。具体诊断方法参见第 4 章"表 4-1 参数的设置与缺省值"中维 护-Maintenance-F5 部分的介绍。

### <span id="page-45-2"></span>5.5 系统的备份、恢复和升级

IND131/331 仪表可提供一个 SD 存储卡(选件),可以用来存储仪表的设置参数和标定 参数,也可以用来进行软件升级。

当仪表数据丢失或主复位后,可以进行参数的恢复。一张 SD 卡中最多可存储 99 份文 件,每个文件中都存储着一份完整的参数。文件名可命名为 File01~File99, 数字可通过按 键修改。插入 SD 卡, 仪表上电, 根据提示完成数据的备份和修复。

当软件需要升级时,可以插入 SD 卡,进入仪表的维护菜单,按提示进行软件升级。 注:

①梅特勒-托利多提供的 SD 卡为工业级,经严格测试证明可以合格使用。其它 SD 卡 不做保证。

②必须保证仪表前一次上电时插槽内未插入 SD 卡,否则仪表可能无法自动识别 SD 卡。

#### <span id="page-45-3"></span>5.5.1 数据备份

拔掉电源,将 SD 存储卡插入槽中(见图 5-1)。注意,正面朝下,不要用力挤压插槽。 仪表上电后会自动识别 SD 存储卡并出现提示信息。根据提示进行操作。步骤见表 5-3。

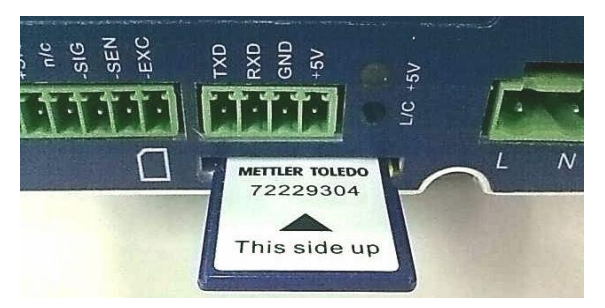

图 5-1 插入 SD 存储卡 表 5-3 备份步骤

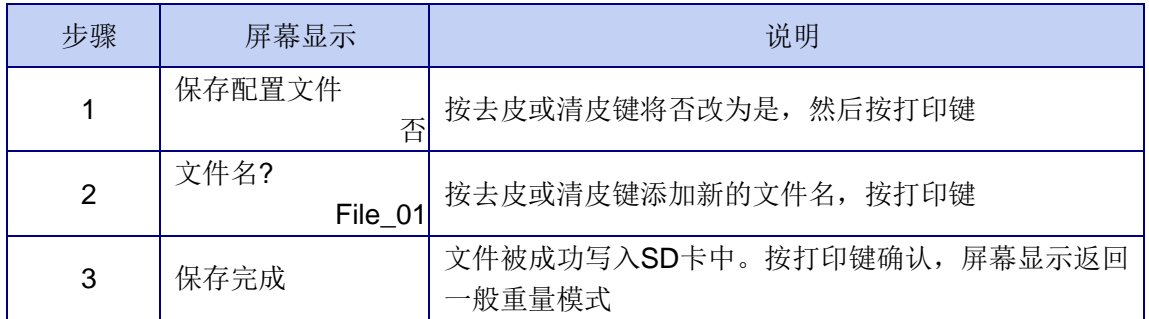

### <span id="page-46-0"></span>5.5.2 数据恢复

拔掉电源,将 SD 存储卡插入槽中。仪表上电后会自动识别 SD 存储卡并出现提示信息。 根据提示进行操作。步骤见表 5-4。

| 步骤             | 屏幕显示                                 | 说明                                                                                                    |  |  |
|----------------|--------------------------------------|----------------------------------------------------------------------------------------------------|--|--|
|                | 保存设定配置文件?<br>否                       | 按打印键选择否                                                                                               |  |  |
| $\overline{2}$ | 恢复配置配置文件?<br>按去皮或清皮键选择是或否, 按打印键<br>否 |                                                                                                    |  |  |
| 3              | 恢复文件?<br>File 01                     | 按去皮或清皮键选定用来修复系统的文件                                                                                    |  |  |
| 4              | 包含标定?<br>否                           | 如果不需要使用文件中的标定数据, 按打印键; 需要则<br>按去皮或清皮键将否改为是然后按打印键。注意, 当仪<br>表在铅封状态时, 跳过该步, 不修复计量参数。涉及到<br>的计量参数参见表5-5。 |  |  |
| 5              | 完成恢复.                                | SD卡中的数据已成功上传到仪表中。按打印键确认,<br>屏幕显示返回一般重量模式。                                                             |  |  |

表 5-4 修复步骤

### <span id="page-46-1"></span>5.5.3 软件升级

拔掉电源,将保存有升级软件的 SD 存储卡插入槽中。仪表上电后,根据下列提示进行 操作。

软件升级步骤如下:

1. 进入 F5.1-软件升级(Install SW Update)菜单;

2. 首先屏幕提示"警告!升级软件? 否(Warning update fireware? No)"。按去 皮键选择"是",按清皮键选择"否",按打印键开始软件升级。若没有插入SD卡,

屏幕提示"错误! 无SD! (Error! No SD)",升级成功后, 按打印键。

### <span id="page-47-0"></span>5.6 主复位

在设置菜单的每一分支中都有一个 Reset(复位)子菜单,可复位各自菜单的参数。其 中, 应用(Application)、仪表(Terminal)和通讯(Communication)中的参数可全部复 位,而秤台(Scale)和维护(Maintenance)中涉及到计量的参数不能复位。见表 5-5。 表 5-5 计量参数

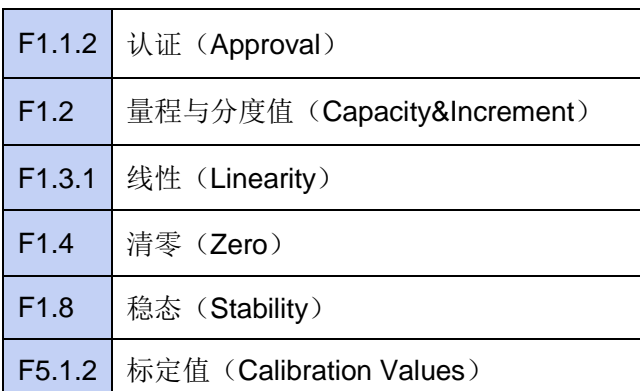

要将仪表的所有设置参数恢复出厂默认值,必须使用主复位(默认值参见表 4-1)。 在以下情况下需要执行主复位:

- 出现难以解决的软件配置问题;
- 进入设置菜单的用户密码丢失;
- 硬件更新后。

主复位的操作步骤如下:

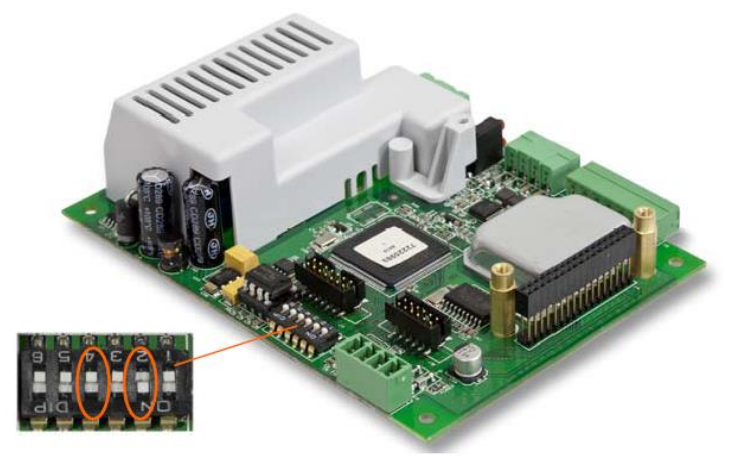

图 5-2 限位开关示意图(交流电源)

1. 断开电源;

2. 将限位开关 SW1-2 拨到 ON 位置;

注意:开关 SW1-4 需要和 SW1-2 配合使用,在主复位同时复位标定参数。如果 SW1-4 保持 OFF, 只复位其它设置参数, 不复位标定参数。

- 3. 仪表上电。屏幕显示提示信息,询问是否要进行主复位;
- 4. 按打印键确定,结束后屏幕回到一般称重模式;
- 5. 断开电源;
- 6. 将 SW1-2 和 SW1-4 拨回 OFF 位置;
- 7. 重新上电。

# <span id="page-48-0"></span>第6章 PLC 接口

### <span id="page-48-1"></span>6.1 接线

### <span id="page-48-2"></span>6.1.1 模拟量输出

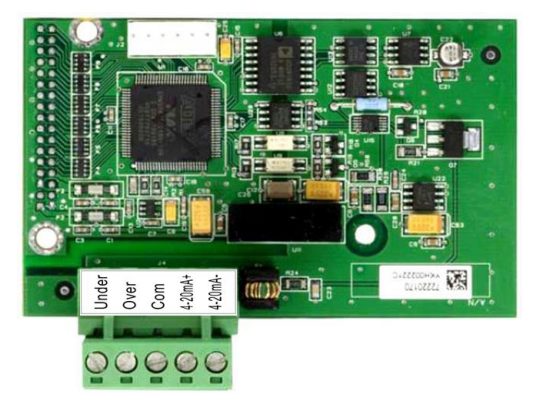

图 6-1 (a) 4~20mA 模拟量输出选件板 (旧版本)

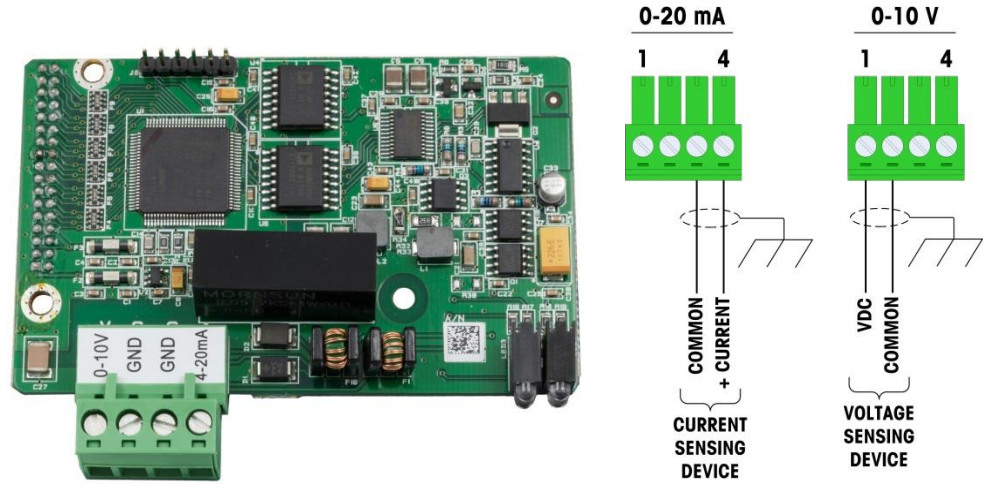

图 6-1 (b) 0~10V, 4~20mA 模拟量输出选件板(新版本)

旧版本的 4-20mA 模拟量输出具有 2 个报警输出和 1 路 4-20mA 模拟量输出, 当输出信号 低于 2.4mA 则输出 Under 报警输出有效;如果输出信号高于 22.4mA, 则 Over 报警输出有 效。模拟量输出的调试方法详见第4章表 4-1。

| <del>{</del> X U + ⅠH/队平 T ZUIII∩ 快顶里棚田定以 |                |  |
|-------------------------------------------|----------------|--|
| 引脚(从左往右)                                  | 信号             |  |
| Under                                     | 低于 2.4mA 报警输出  |  |
| Over                                      | 高于 22.4mA 报警输出 |  |
| Com                                       | 报警输出公共端        |  |
| $4-20mA+$                                 | 模拟量输出+信号       |  |
| 4-20mA-                                   | 模拟量输出-信号       |  |

表 6-1 旧版本 4-20mA 模拟量输出连接

新版本的 0-10V, 4-20mA模拟量输出选件板具有一路 4-20mA模拟量输出和一路 0-10V 输出。具体连接方式见图 6-1 (b) 中。

### <span id="page-49-0"></span>6.1.2 PROFIBUS DP

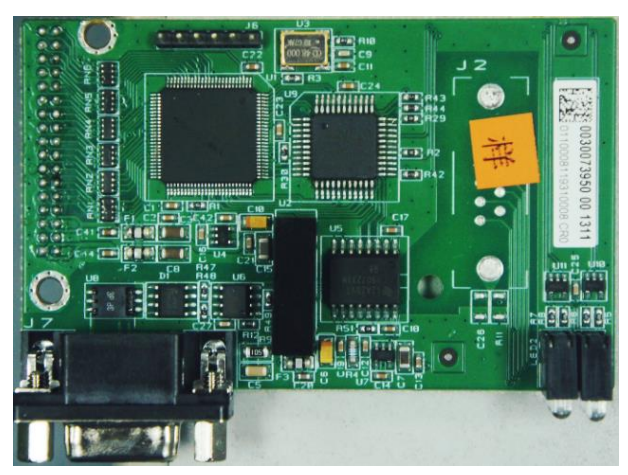

图 6-2 PROFIBUS DP 选件板

PROFIBUS DP 选件板采用 9 芯 D 型标准接线。 本选件板有 4 个状态指示灯。

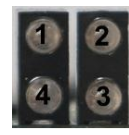

表 6-2 状态指示灯说明

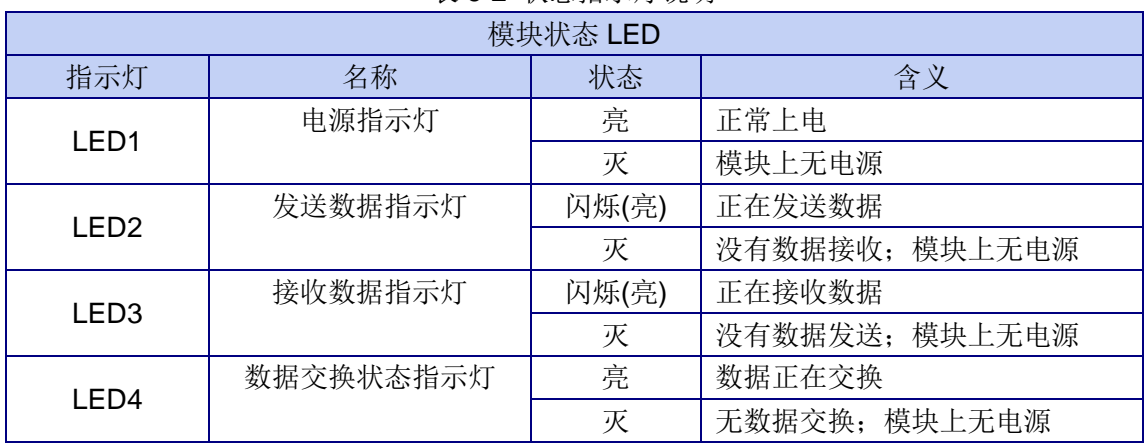

### <span id="page-49-1"></span>6.1.3 Allen-Bradley RIO

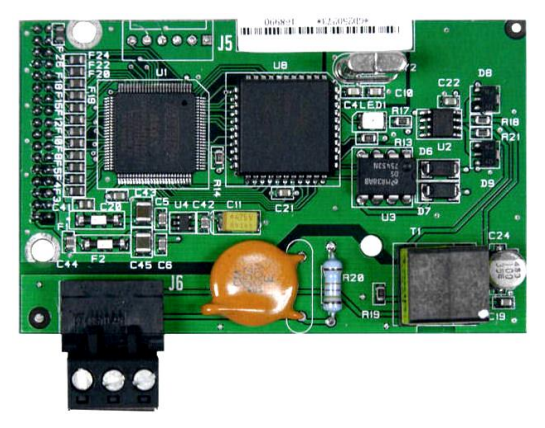

图 6-3 A-B RIO 选件

接头:三端孔拔插式接线端子

- 1. 蓝色线缆
- 2. 屏蔽线缆
- 3. 透明线缆

Allen-Bradley 选件板上的状态灯有 3 种模式:

ON——表示正常操作状态;

闪光——表示与 PLC 的通讯出现故障;

OFF——表示没有和 PLC 之间建立连接

### <span id="page-50-0"></span>6.1.4 DeviceNet

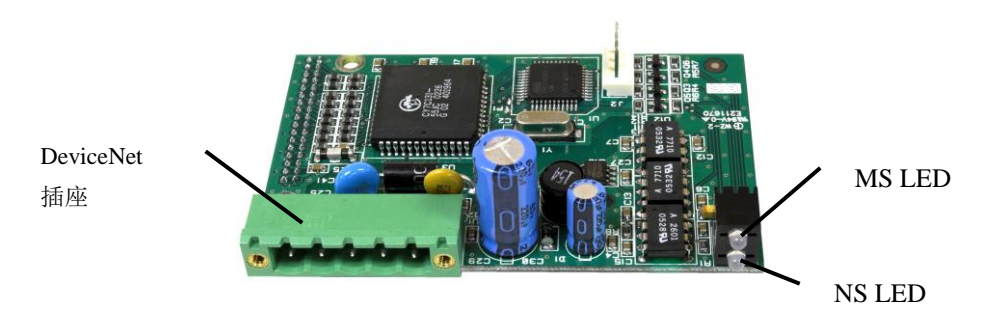

图 6-4 DeviceNet 选件 本选件板有 2 个状态灯, MS 为模块指示灯, NS 为网络指示灯。 表 6-3-1 模块指示灯状态

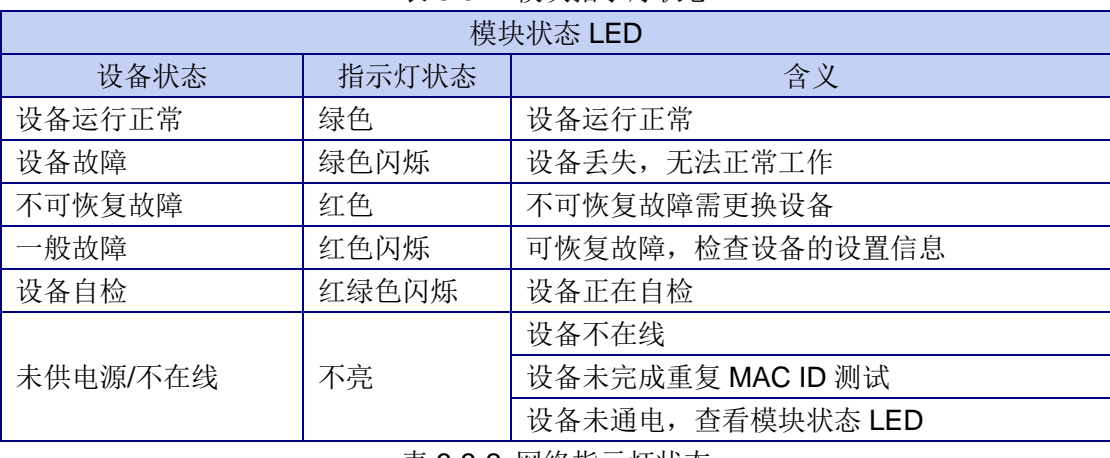

#### 表 6-3-2 网络指示灯状态

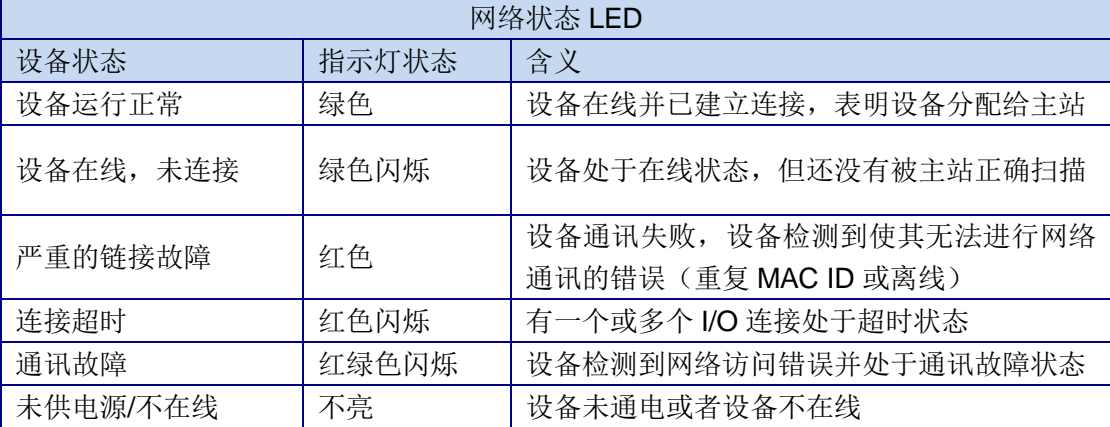

### <span id="page-51-0"></span>6.1.5 CC-Link

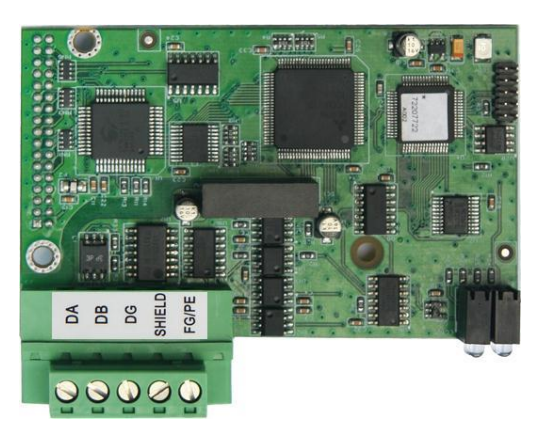

图 6-5 CC-Link 选件

CC-Link 选件使用 CC-Link 协议与 MITSUBISHI PLC 进行通讯,能保证完全与 CC-Link 网络兼容,IND131/331 仪表被 MITSUBISHI PLC 识别为 CC-Link 远程设备。

IND131/331 CC-Link 在 CC-Link 网络中占用 1 个内存站(4个字节)。

CC-Link 接线定义:

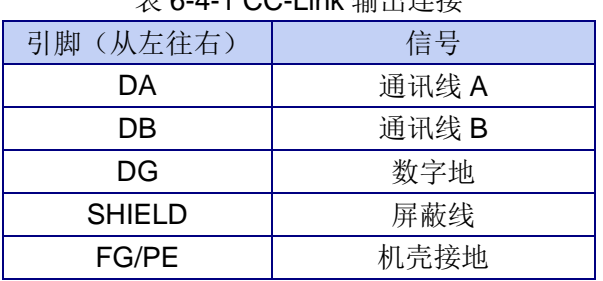

表 6-4-1 CC-Link 输出连接

本选件板有 4 个状态指示灯。

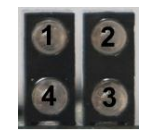

表 6-4-2 状态指示灯说明

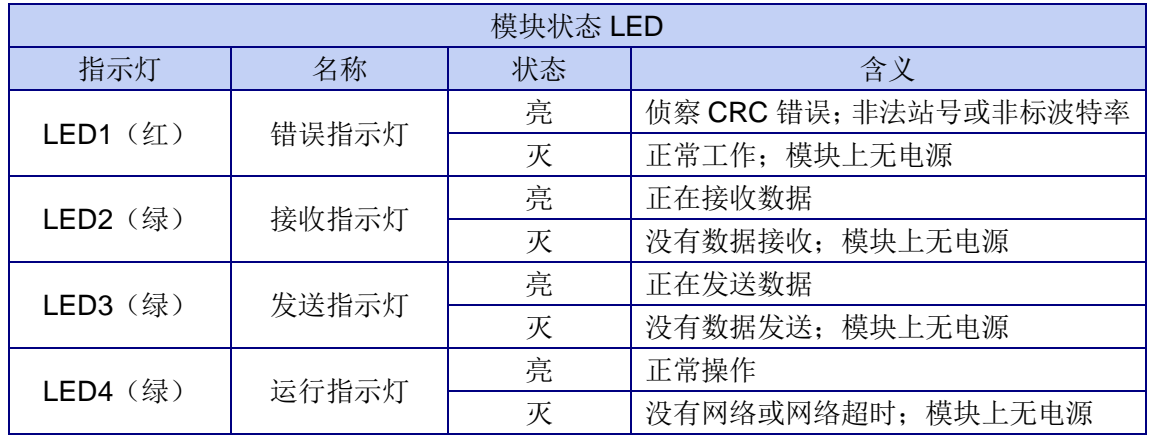

### <span id="page-52-0"></span>6.1.6 Profinet

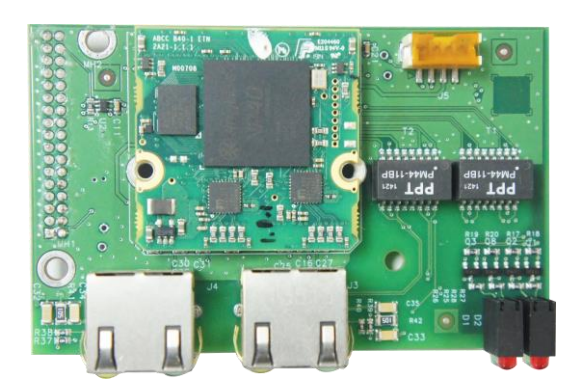

图 6-6 Profinet 选件

Profinet 选件遵循 Profinet 协议与西门子 PLC 进行通讯, 作为一个网络节点, 能接入 并完全兼容任何一个 Profinet 网络。内置网络适配器, 2 个网络连接口, 组网更加容易。 Profinet RJ45 接口 2 个指示灯定义:

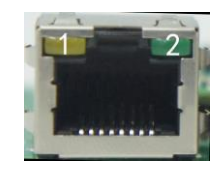

表 6-5-1

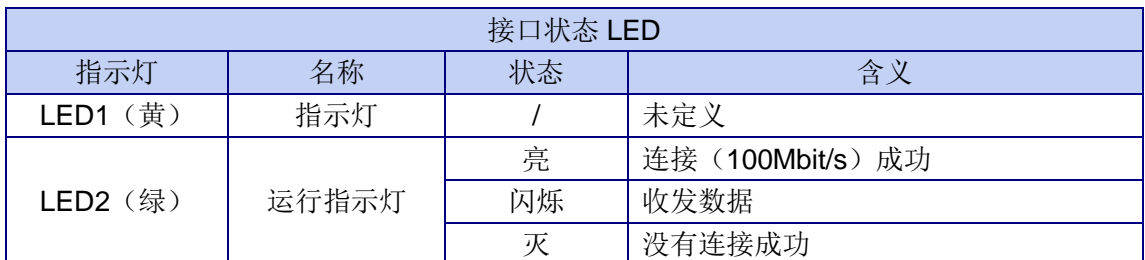

推荐使用 Siemens 公司相应的电缆线以及 6GK19011BB202AA0 接头。 本选件板有 4 个状态指示灯。

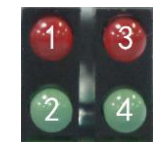

#### 表 6-5-2 选件板状态指示灯说明

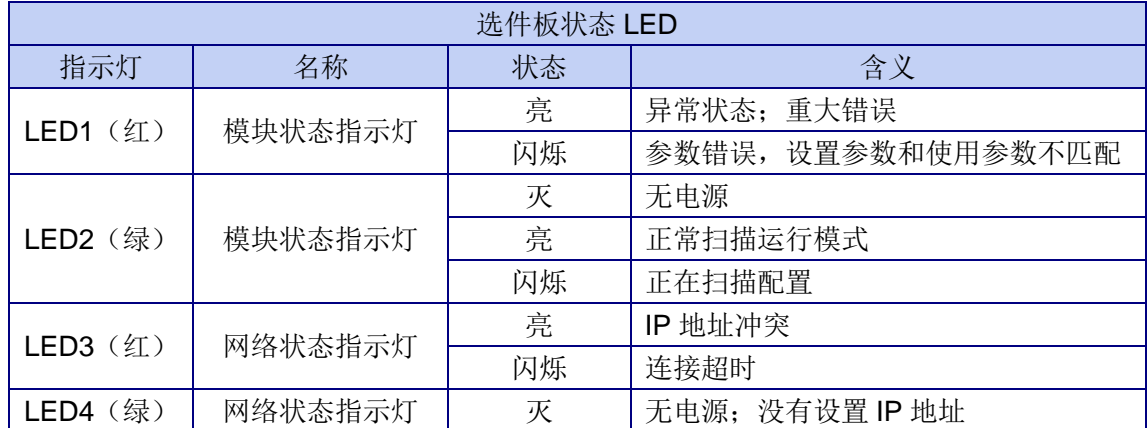

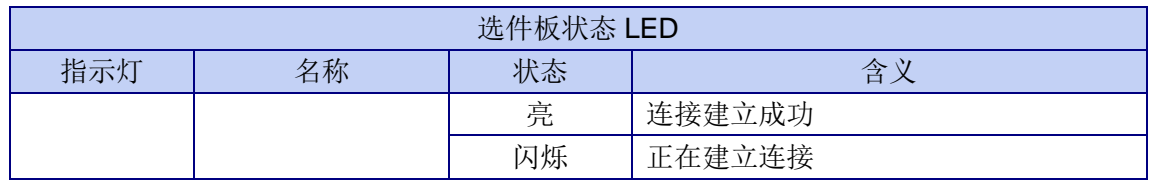

### <span id="page-53-0"></span>6.1.7 Ethernet/IP

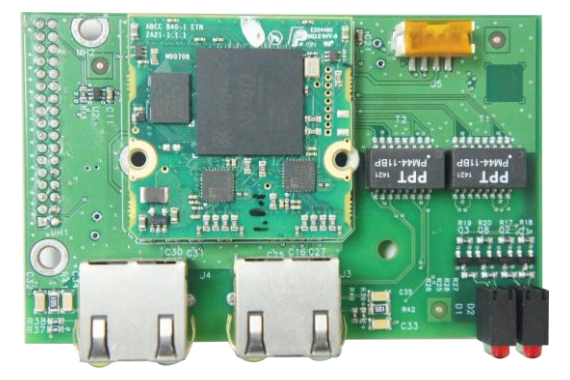

图 6-7 Ethernet/IP 选件

Ethernet/IP 选件遵循标准 Ethernet/IP 协议, 作为一个网络节点, 能接入并完全兼容任 何一个 Ethernet/IP 网络。内置网络适配器,2 个网络连接口,组网更加容易。 Ethernet/IP RJ45 接口 2 个指示灯定义:

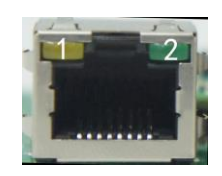

表 6-6-1

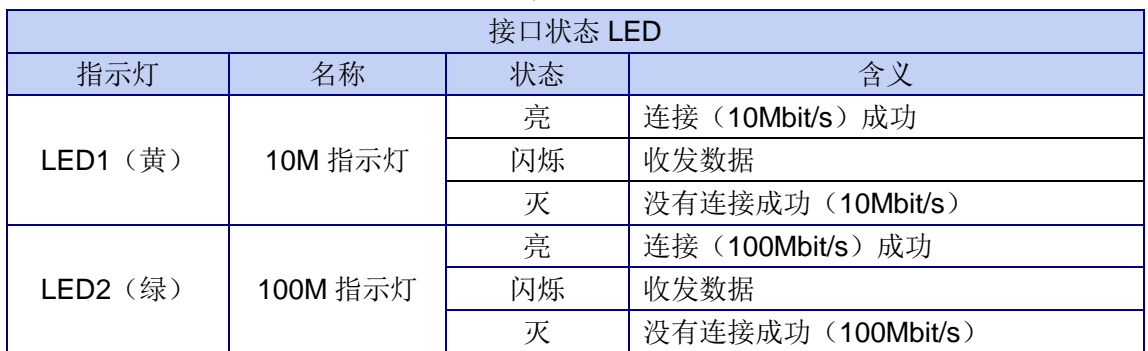

本选件板有 4 个状态指示灯。

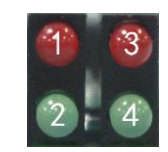

表 6-6-2 选件板状态指示灯说明

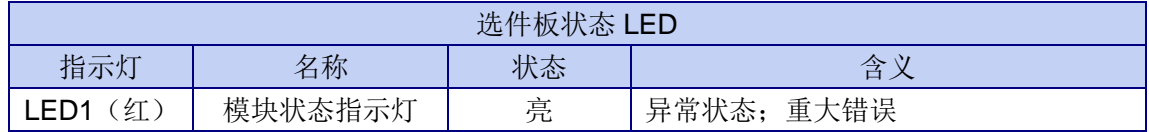

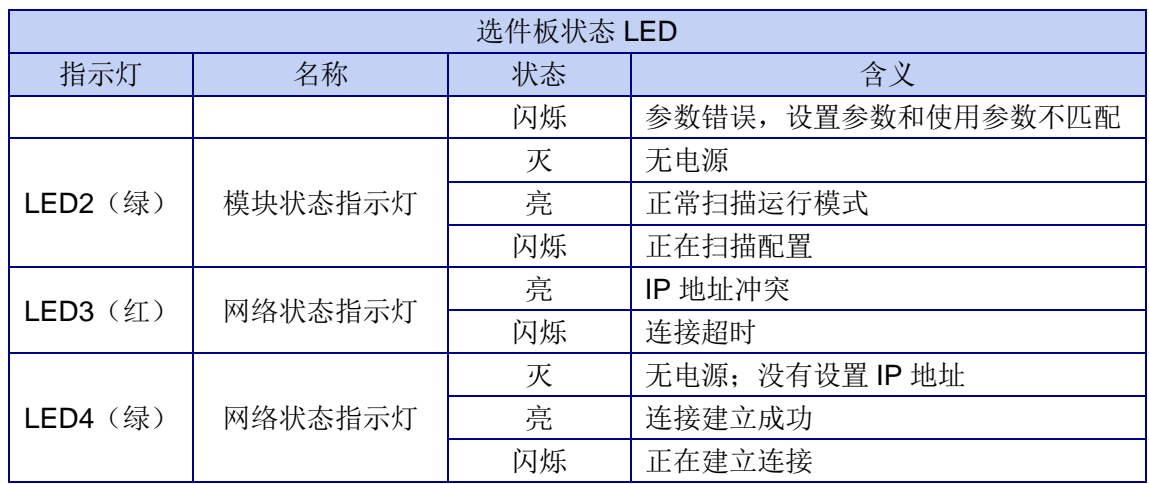

### <span id="page-54-0"></span>6.2 参数设置

配置各 PLC 选件板后,仪表中出现的 PLC 菜单是不同的。PLC 菜单中参数的设置具 体参见第 4 章表 4-1。

<span id="page-54-1"></span>6.3 数据格式

<span id="page-54-2"></span>6.3.1 整型/分度数

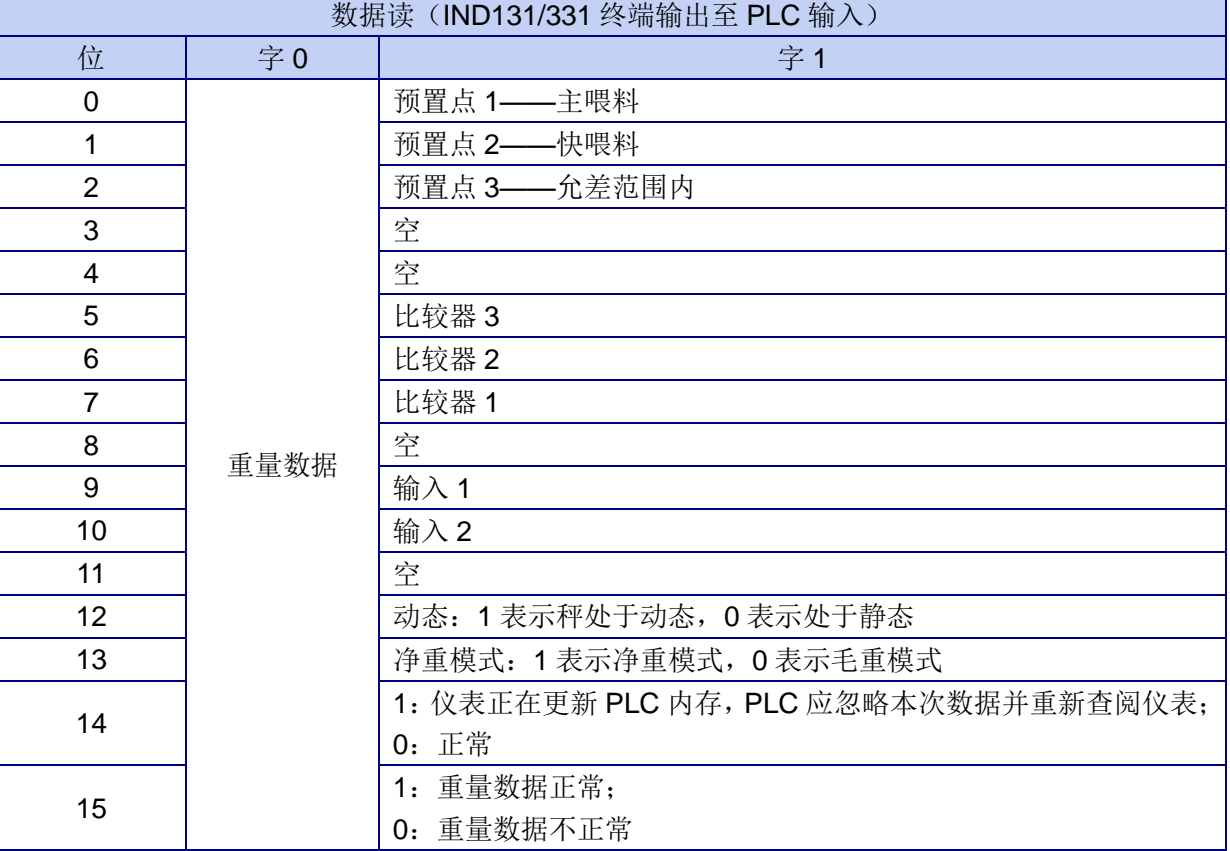

#### 表 6-5 整型/分度数的数据读取格式

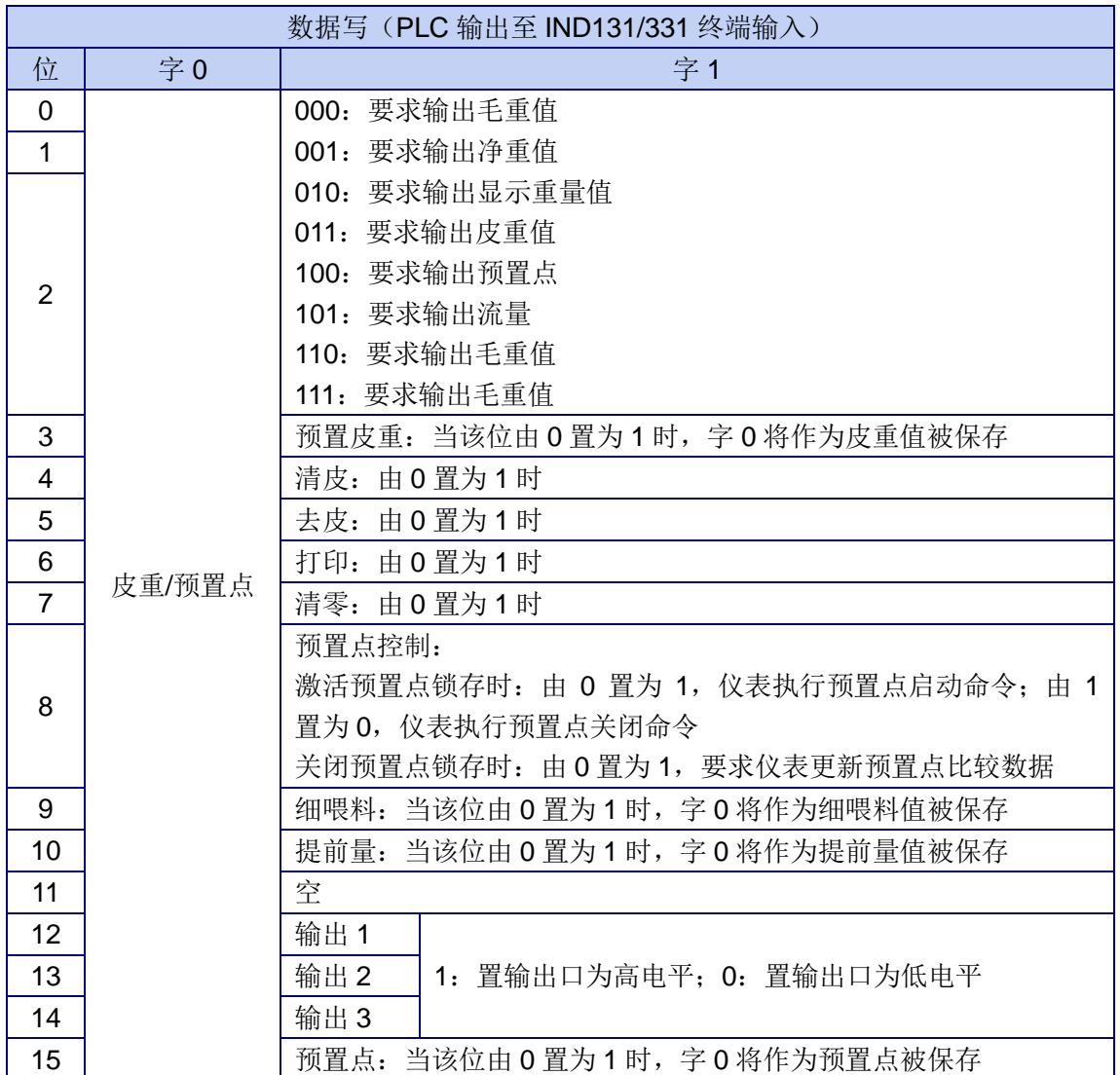

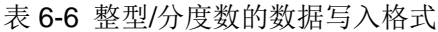

<span id="page-55-0"></span>6.3.2 浮点数

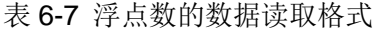

h

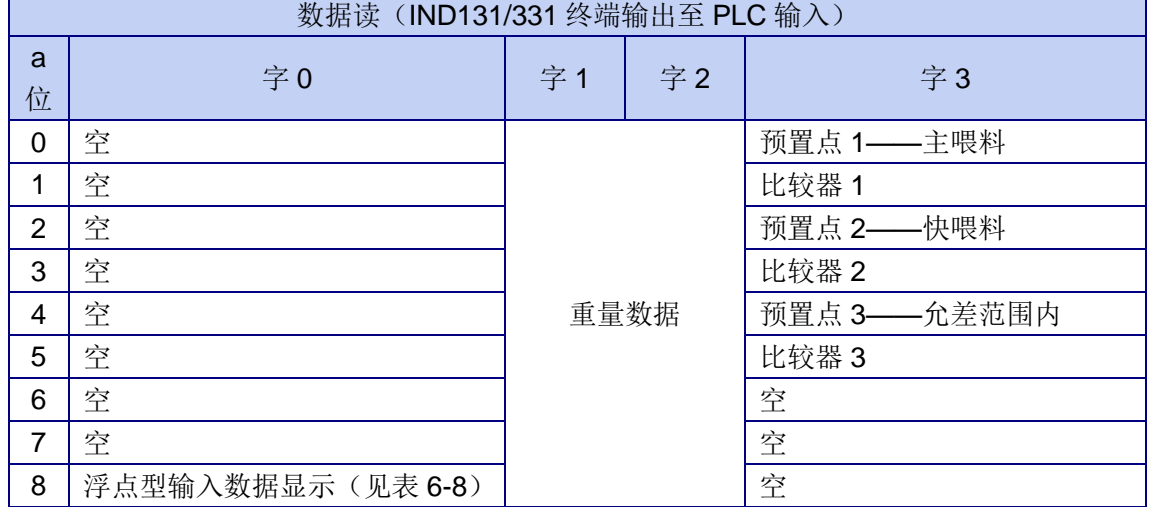

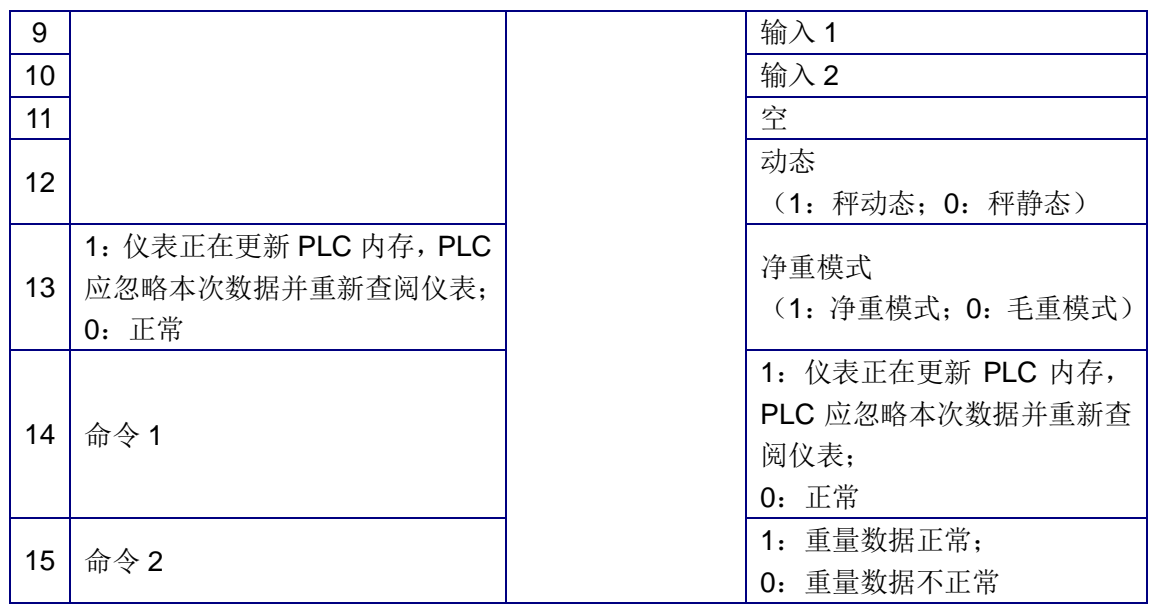

#### 表 6-8 浮点型输入数据显示

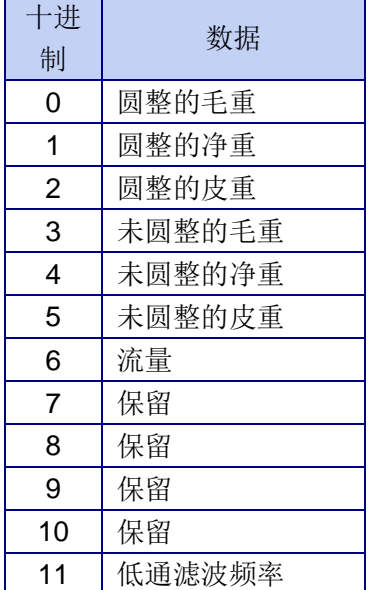

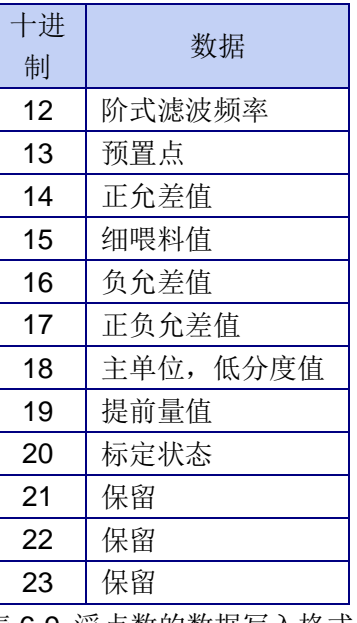

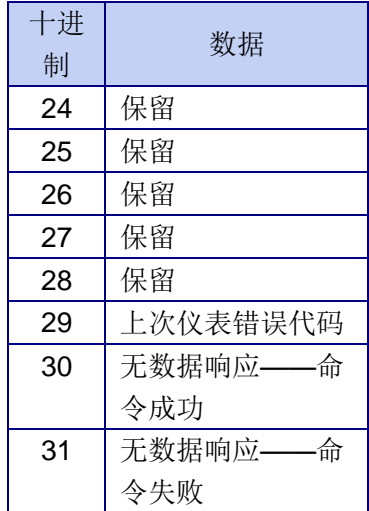

表 6-9 浮点数的数据写入格式

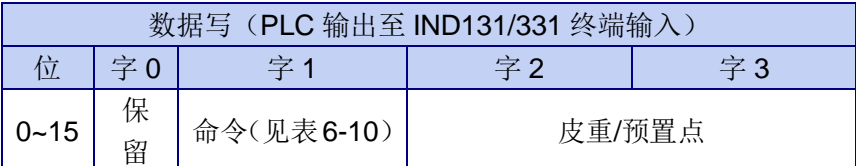

### 表 6-10 浮点数命令

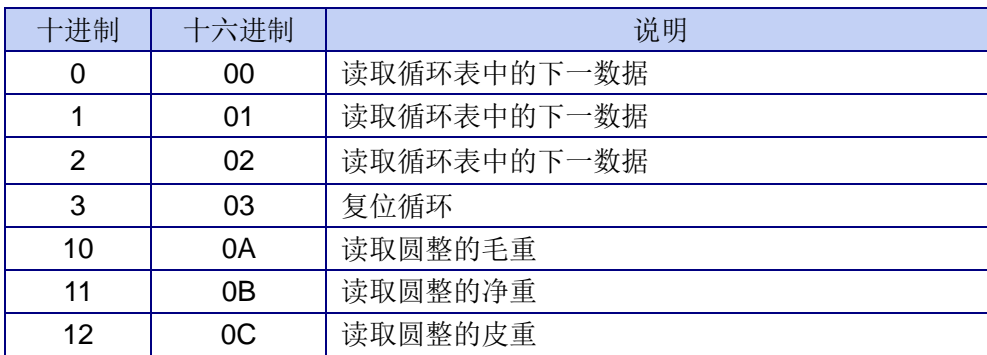

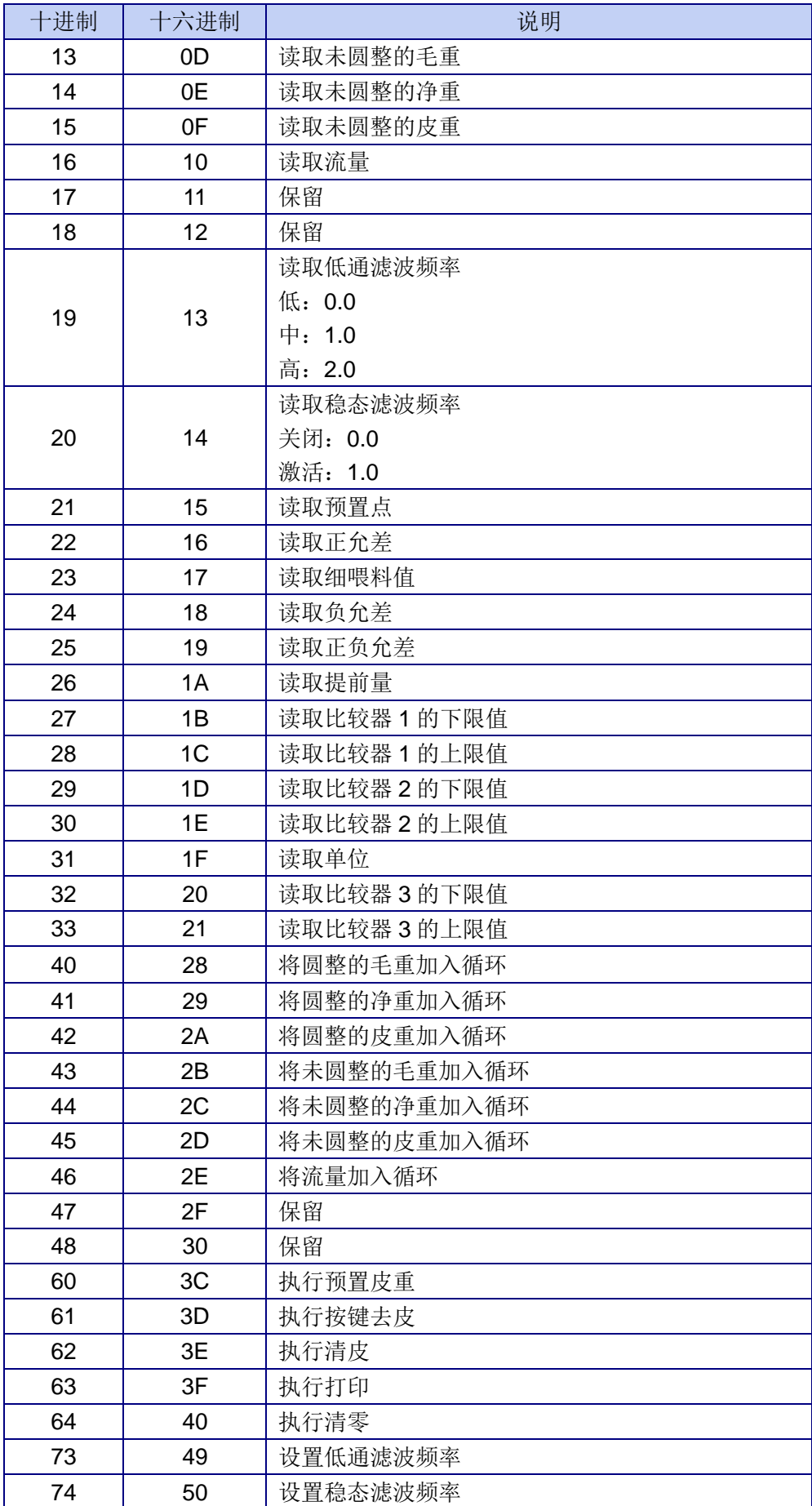

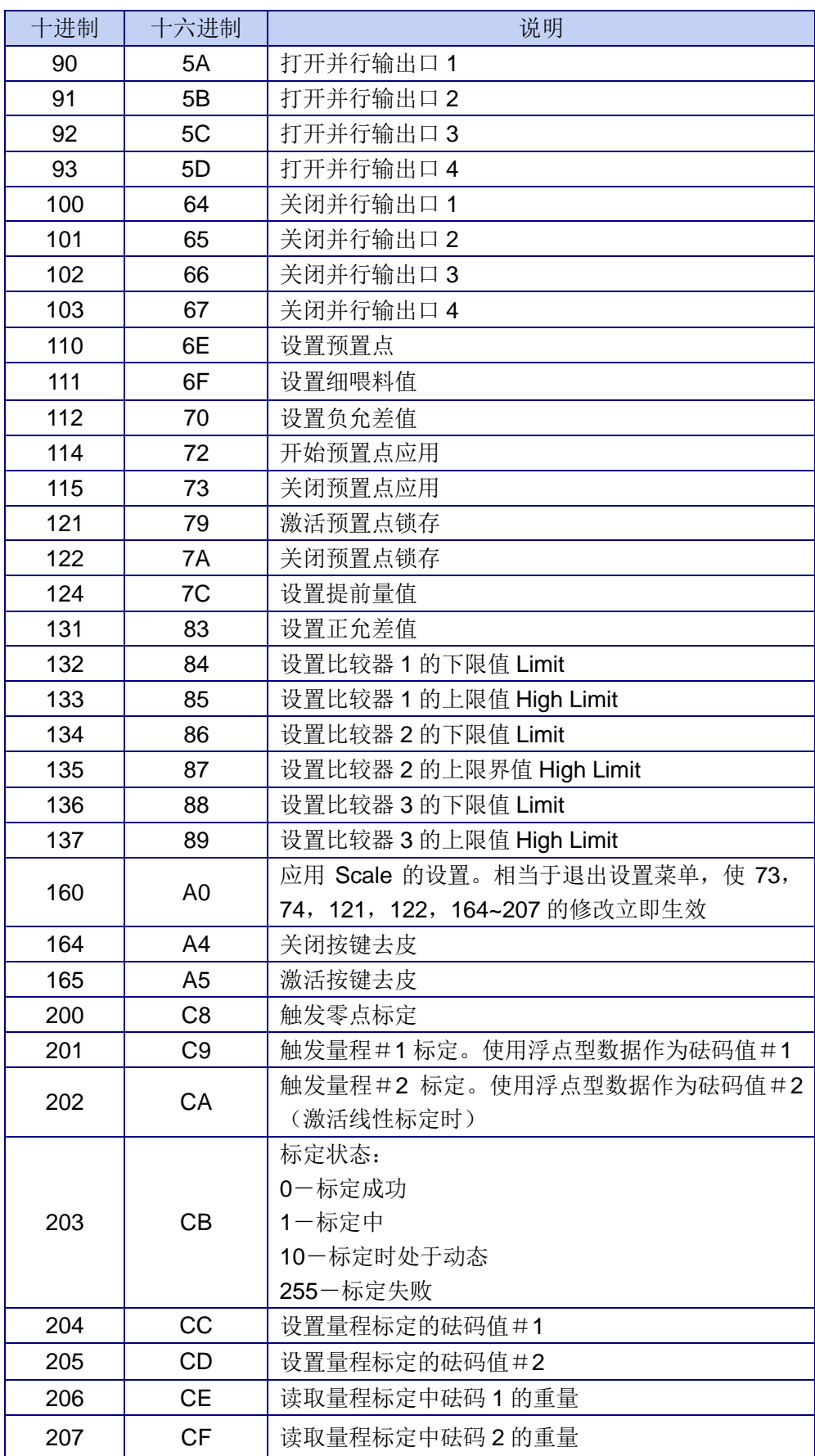

# <span id="page-59-0"></span>第7章 串口通讯

IND131/331 提供 1 个标准串口 COM1 (在主板上) 和 1 个可选串口 COM2 (在 COM2/DIO 选件板上)。COM1 提供 RS-232 接口,带 3 根线(TXD、RXD 和 GND)和一 个 5V 直流的激励电压。COM2 提供 RS-232 和 RS-485 接口。RS-232 带 3 根线(TXD、 RXD 和 GND), RS-485 带 2 根线, 但不支持具有地址识别的多路通信。

关于串口参数的设置参见第 4 章表 4-1 中 F4 分支中的介绍。

IND131/IND331 仪表串口支持以下功能:

- 命令输出(支持 CTPZ 输入)
- 连续输出(支持 CTPZ 输入)
- 扩展连续输出(支持 CTPZ 输入)
- SICS 协议 $(0 1)$
- 变量访问(仅限 COM1)

此外,利用 COM1 还可进行仪表的固件更新。

本章将简要介绍命令输出的模板和连续输出的数据格式,关于串口通讯的更详尽内容, 请参阅 CD 文件中技术手册的附录 D——通讯。

### <span id="page-59-1"></span>7.1 命令输出的模板

或

命令输出方式仅在仪表接收到打印命令时传送数据。收到打印请求时,仪表以设定的打 印模板输出数据。在贸易应用中,常设置为命令输出,向打印机或 PC 发送数据。

IND131/IND331 自带 3 种输出模板。在设置中还可以选择添加秤的 ID 号。当 COM1 和 COM2 都设置为命令输出时,相同的数据将发送到两个端口,两个端口将发送相同的数 据。每一行数据都以<CR><LF>结束。3 种模板示例如下:

● GTN – multiple line(毛重、皮重、净重的多行显示)

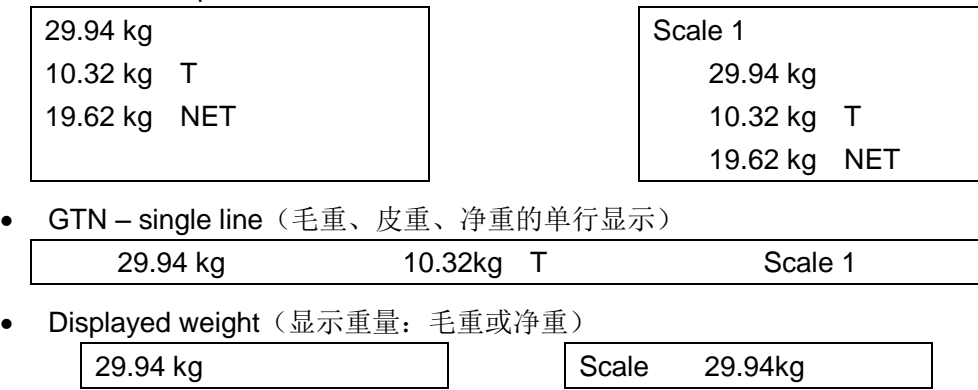

19.62 kg NET | Scale 19.62kg NET

### <span id="page-60-0"></span>7.2 连续输出的数据格式

IND131/331 能够向远程设备(如 PC 或远程显示屏)连续发送重量数据和秤的状态信 息。连续输出的数据格式见表 7-1。

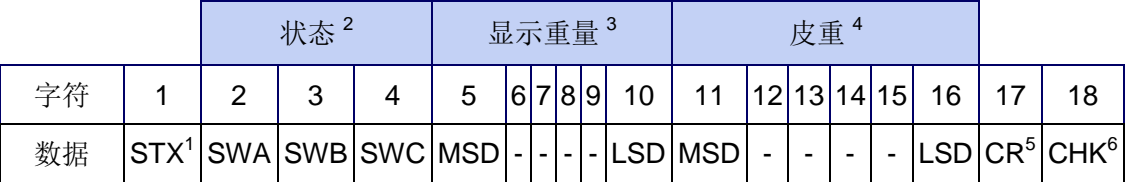

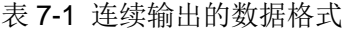

注意:

- 1. 数据输出以十六进制 02 开始;
- 2. 状态字 A, B 和 C 的结构详见表 7-2, 表 7-3 和表 7-4。
- 3. 显示重量:六位数,无符号和小数点。非重量的前导零以空格代替;
- 4. 皮重:六位,无小数点;
- 5. ASCII 回车字符<CR>(0D hex);
- 6. 校验和:激活时传输,用来检查传送数据过程中的错误。

| 表 1-2 状态子 A 的定义 |   |                   |                |
|-----------------|---|-------------------|----------------|
| 位 2, 1, 0       |   |                   |                |
| $\overline{2}$  | 1 | 0                 | 小数点位置          |
| 0               | 0 | 0                 | XXXXX00        |
| 0               | 0 | 1                 | XXXXX0         |
| 0               | 1 | 0                 | <b>XXXXXX</b>  |
| 0               | 1 | 1                 | XXXXX.X        |
| 1               | 0 | 0                 | XXXX.XX        |
| 1               | 0 | 1                 | XXX.XXX        |
| 1               | 1 | 0                 | XX.XXXX        |
| 1               | 1 | 1                 | X.XXXXX        |
| 位 4, 3          |   |                   |                |
| 3<br>4          |   | <b>Build Code</b> |                |
| 0               |   | 1                 | X1             |
| 1<br>0          |   | X2                |                |
| 1               |   | 1                 | X <sub>5</sub> |
| 位5              |   |                   | 恒为1            |
| 位6              |   |                   | 恒为0            |

主 7.0 业大学 A 的会议

| 状态位 | 功能                             |  |
|-----|--------------------------------|--|
| 位0  | 毛重为0, 净重为1                     |  |
| 位1  | 符号,正为0,负为1                     |  |
| 位2  | 量程之外为1(欠载或过载)                  |  |
| 位3  | 动态为1,稳态为0                      |  |
| 位4  | lb 为 0, kg 为 1 (见状态字 C, 位 0-2) |  |
| 位5  | 恒为1                            |  |
| 位6  | 开机未清零为1                        |  |

表 7-3 状态字 B 的定义

#### 表 7-4 状态字 C 的定义

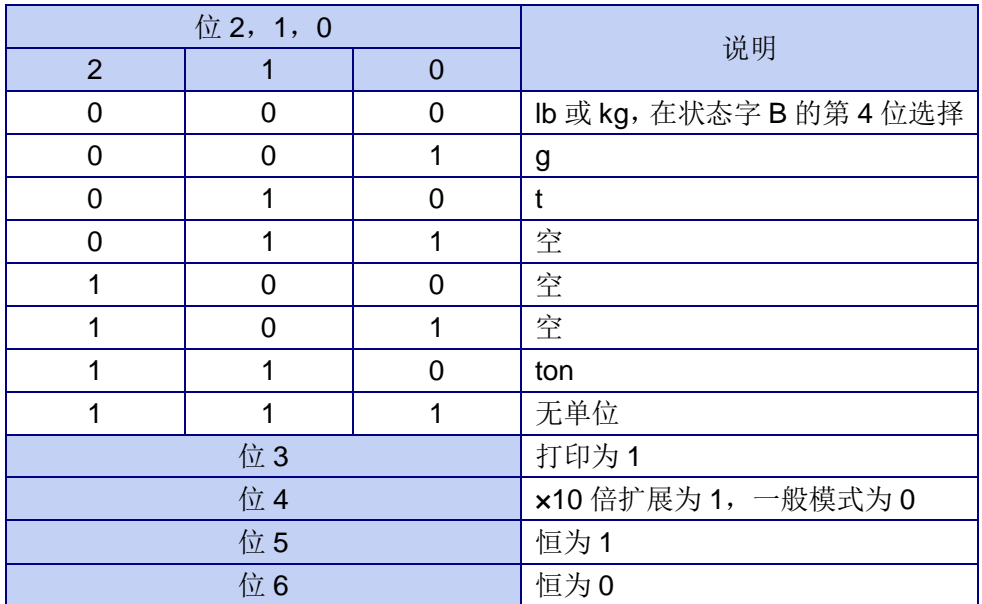

开发/生产/测试该产品的梅特勒-托利多工厂已取得:

- ISO9001 国际质量管理体系认证
- ISO14001 国际环境管理体系认证
- GB/T28001 职业健康安全管理体系认证 (覆盖 OHSAS18001 所有技术内容)

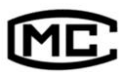

(苏)制 00000070 号

梅特勒-托利多(常州)测量技术有限公司

地址:江苏省常州市新北区太湖西路 111 号

电话:0519-86642040(总机)

传真:0519-86641991

邮编:213125

E-mail: ad@mt.com

网址:http://www.mt.com

http://www.mtchina.com

TM 72234304 R11